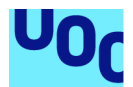

# **WeldTIC**

**Jon García Ortiz** Grado de Ingeniería informática Desarrollo web

**Vicenç Font Sagrista Santi Caballe Llobet**

Enero 2023

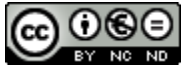

Esta obra está sujeta a una licencia de Reconocimiento-NoComercial-SinObraDerivada [3.0 España de Creative](http://creativecommons.org/licenses/by-nc-nd/3.0/es/) **[Commons](http://creativecommons.org/licenses/by-nc-nd/3.0/es/)** 

#### **FICHA DEL TRABAJO FINAL**

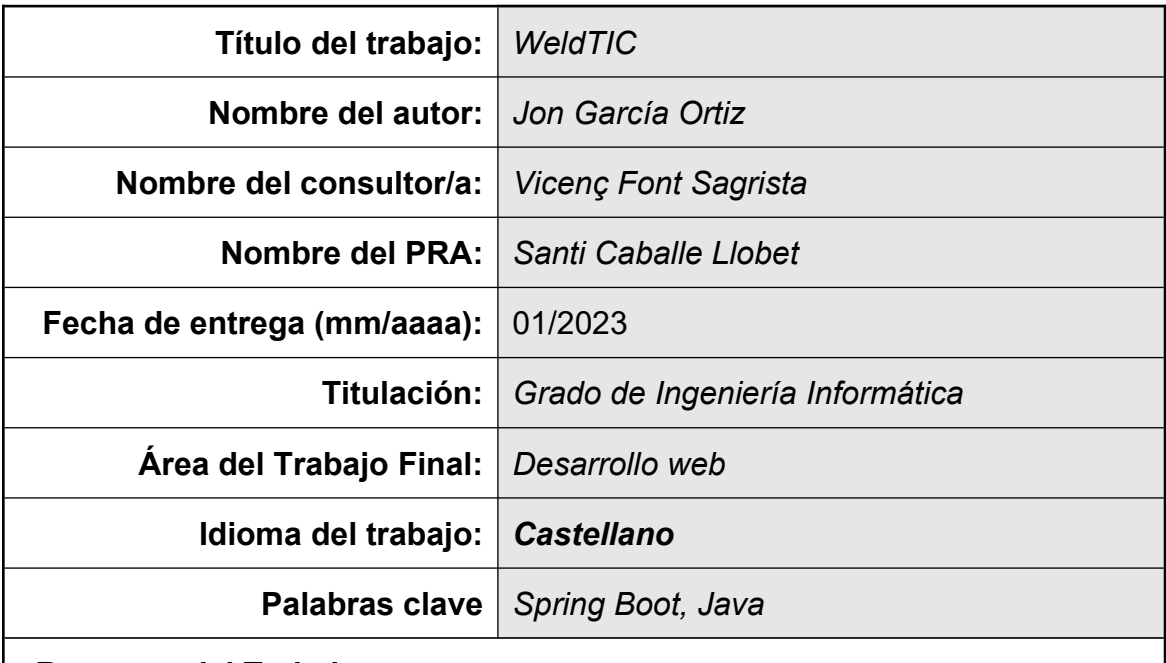

#### **Resumen del Trabajo:**

La finalidad de este trabajo es proporcionar a la empresas que están dentro de la industria del metal una herramienta con la que gestionar las soldaduras que realicen. Para ello, se aplican los conocimientos adquiridos en las asignaturas cursadas del grado.

La idea de proyecto toma forma en mi actual trabajo, al estar en contacto con diferentes empresas que no aprovechan las bondades de la industria 4.0 y siguen trabajando como hace cuarenta años. Se decide realizar una aplicación web para gestionar y visualizar las soldaduras realizadas en los proyectos de las compañías.

El trabajo está pensado para que sea "Full stack", es decir, se tiene que desarrollar la parte de la presentación (frontend), donde se usarán diferentes herramientas, como Bootstrap, chart.js, etc. Por otro lado, se desarrolla la parte lógica de negocio (backend) con Spring Boot y una base de datos PostgreSQL.

Se ha usado una metodología en cascada para favorecer el desarrollo de un proyecto bien conocido, para ello, se ha seguido toda la planificación diseñada.

El resultado obtenido es una aplicación que cumple con los objetivos iniciales y que si se sigue desarrollando puede ser una herramienta muy útil para ciertas empresas.

#### **Abstract:**

The purpose of this work is to provide companies in the metal industry with a tool to manage their welding operations. To do this, the knowledge acquired in the subjects taken in the degree is applied.

The project idea takes shape in my current job, being in contact with different companies that do not take advantage of the benefits of Industry 4.0 and continue to work as they did forty years ago. The main decision is to make a web application to manage and visualize the welds made in the projects of the companies.

The work is designed to be "Full stack", that is, it has to develop the presentation part (frontend), where different tools such as Bootstrap, chart.js, etc. will be used. On the other hand, the business logic part (backend) is developed with Spring Boot and a PostgreSQL database.

A cascade methodology has been used to favor the development of a wellknown project, for this purpose, all the designed planning has been followed.

The result obtained is an application that meets the initial objectives and that if further developed can be a very useful tool for certain companies.

## Índice

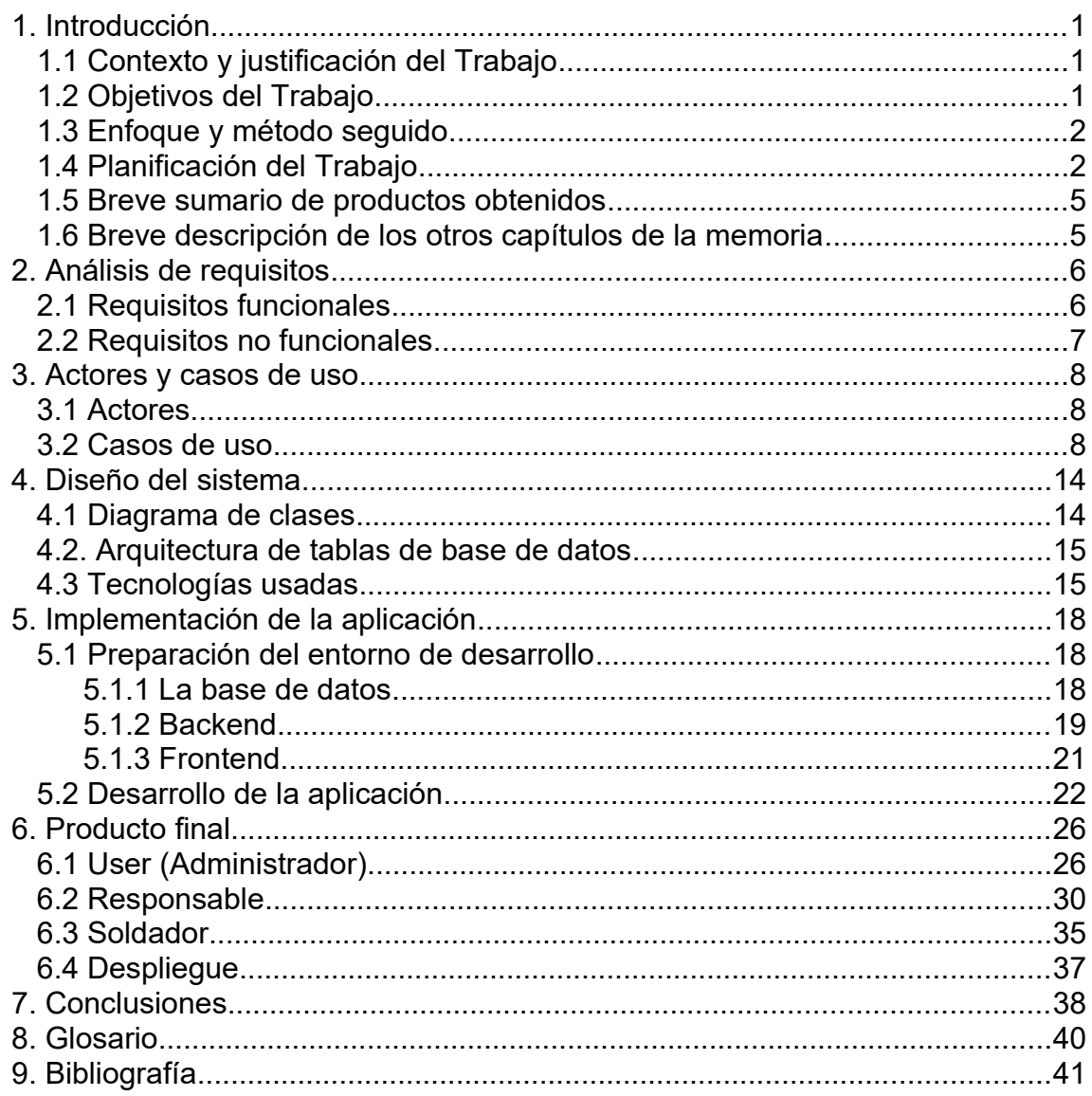

### **Lista de figuras**

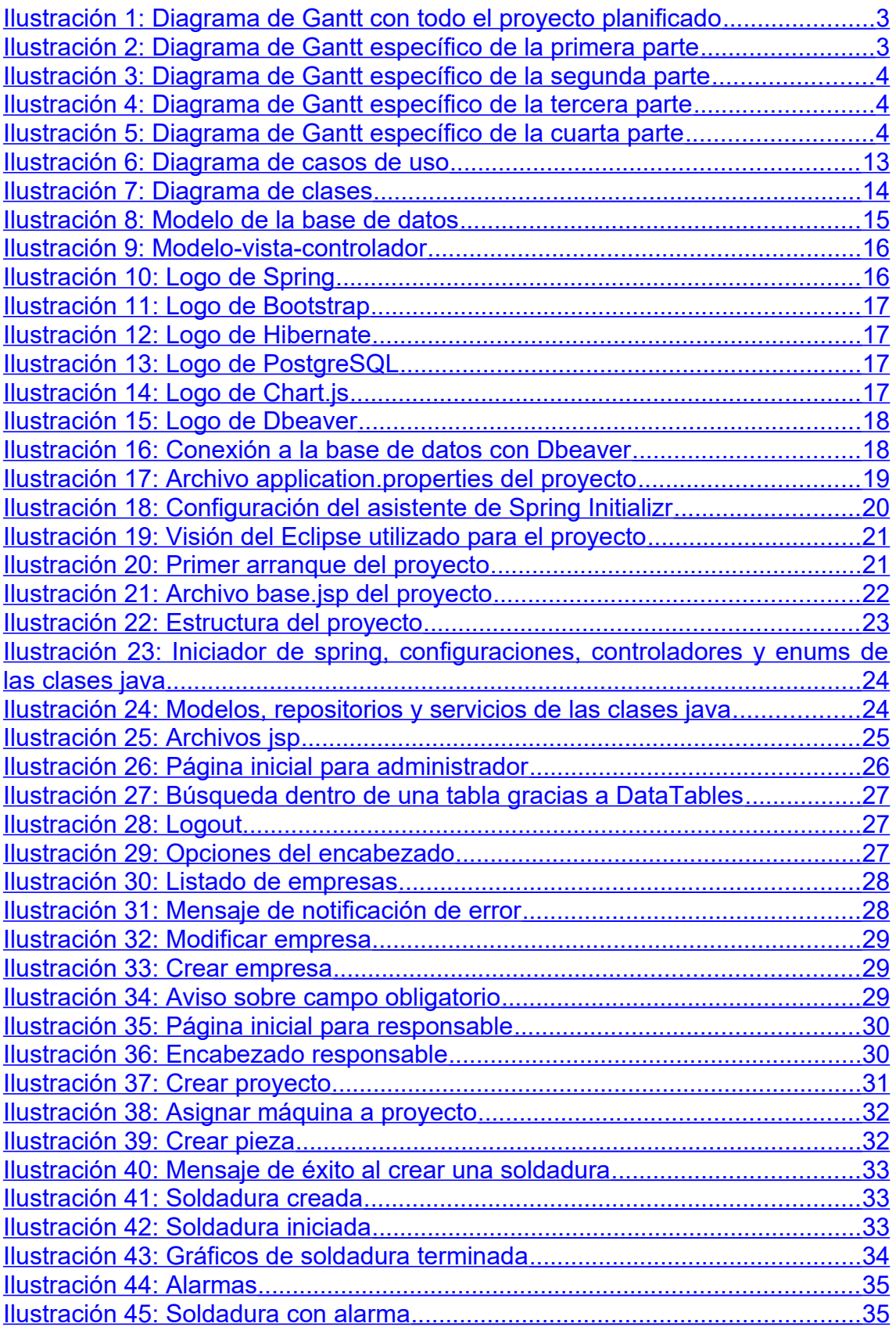

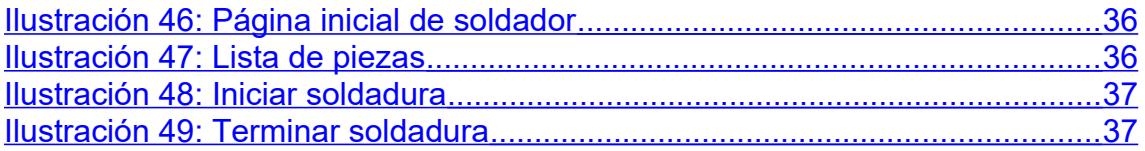

# <span id="page-7-0"></span>1. Introducción

### <span id="page-7-2"></span>1.1 Contexto y justificación del Trabajo

En la actualidad, el avance de las nuevas tecnologías llega a partes del tejido laboral que hace unos pocos años parecía imposible. Sin embargo, todavía en muchos ámbitos de la industria no se aprovecha la transformación digital y se trabaja de la misma forma que hace treinta o cuarenta años.

Trabajo en una empresa que sirve como proveedora de máquinas de soldadura a diferentes clientes de diferentes tipos de industria (nuclear, química, aeroespacial, etc.). La mayoría de esas empresas tienen unos requerimientos de calidad muy altos, ya que un fallo en el proceso de soldadura podría provocar fallos que deriven en averías de mucho dinero, o en el peor de los casos en muerte de personas.

Prácticamente la única forma que hay en la actualidad para asegurar que las soldaduras se han realizado como es debido, es con la impresión de un ticket desde la máquina de soldar, algo que a mi parecer está desfasado. No hay que olvidar que la industria 4.0 es un hecho y es una buena oportunidad para actualizar la forma de realizar diferentes trabajos o gestiones.

Por ello, veo necesario crear una página web que permita a los responsables de las máquinas ver la información de las soldaduras en todo momento, para así, localizar de forma rápida si hay alguna pieza mal soldada o fuera de los parámetros establecidos. Además, podría servir para exculpar a la empresa en caso de accidente o avería de la pieza soldada.

#### <span id="page-7-1"></span>1.2 Objetivos del Trabajo

El objetivo del trabajo es desarrollar una web que permita a los responsables de las empresas visualizar los datos almacenados de las máquinas de soldadura. Se podrán ver los datos en forma de gráfico y se le podrán añadir valores máximos y mínimos para comprobar si la pieza se ha soldado dentro de los parámetros estipulados. Además, la aplicación web deberá avisar si algún parámetro de la soldadura está fuera del rango máximo o mínimo, para así evitar que se tengan que revisar todas las soldaduras.

Lo que se quiere conseguir con esta web es:

- Facilitar el seguimiento de las soldaduras realizadas.
- Controlar si los valores de las soldaduras son correctos.
- Mejorar la información entre empresa y cliente.
- Evitar reclamaciones o denuncias por piezas defectuosas.

La web será utilizada por los administradores para realizar la configuración y mantenimiento. Los responsables de la empresas de soldadura podrán ver todos los datos de cada máquina propia, recibir alarmas por soldadura fuera de

rango y modificar los valores mínimos y máximos. Los clientes de las empresas de soldadura podrán comprobar ellos mismos los parámetros de las soldaduras realizadas.

Las principales funcionalidades serán:

- Administración para dar de alta, baja y modificaciones de los usuarios y máquinas.
- Visualización de los datos de la soldadura por parte de los responsables de la empresa o de los clientes.
- Modificación de los valores máximos y mínimos de tolerancia al error que cada responsable decida.
- Notificación a través de correos electrónicos de los parámetros fuera de rango de las soldaduras a los responsables.
- Búsqueda de soldaduras especificas.

#### <span id="page-8-1"></span>1.3 Enfoque y método seguido

La idea surge debido a la forma de trabajar tan rígida de los clientes con los que tenemos relación en la empresa donde trabajo y la ausencia de ayudas tecnológicas que permitan mejorar la gestión del trabajo de los responsables en la parte de la calidad de la soldadura. Por ello, se decidió enfocar el trabajo como una forma de facilitar la gestión entre los soldadores, responsables y clientes para garantizar que todas las piezas están perfectamente soldadas.

Se ha decidido utilizar el desarrollo en cascada, ya que es un proyecto corto y se conoce bien como tiene que ser el producto a entregar. Además, la tecnología que se va a usar es bien conocida y no va a ser necesario realizar iteraciones. Dentro del trabajo hay tres etapas: la primera es análisis, a continuación el diseño y por último, la implementación.

En cuanto a las tecnologías usadas, por el momento se ha decidido usar para la parte de back-end Spring MVC que es un framework Web para Java y PostgreSQL que se encargará de la base de datos. En la parte de front-end se va a usar el framework Bootstrap para diseñar la aplicación web y con JavaScript se usará la librería Chart.js para la creación de gráficos.

#### <span id="page-8-0"></span>1.4 Planificación del Trabajo

El proyecto se ha dividido en cuatro partes con cuatro entregas que siguen el calendario de la asignatura. A continuación, se muestra la estimación de las tareas asignadas a cada parte a través de un diagrama de Gantt:

| <b>GARTT</b><br>project             |                                     |          |                         | 2022                     | <b>Entrepaires</b> |           |            |           |           | drama FIFIC |            |           |                     |           |            |           | 2023             |           | <b>Extraga m</b> |          |
|-------------------------------------|-------------------------------------|----------|-------------------------|--------------------------|--------------------|-----------|------------|-----------|-----------|-------------|------------|-----------|---------------------|-----------|------------|-----------|------------------|-----------|------------------|----------|
| Nombre                              | Fecha de inicio Fecha de fin Duraci |          |                         | Servano 45               | Senana 41          | senana 42 | Serana 48  | Senana 44 | Eemana 49 | Somana 45   | Scriana 47 | Semana 48 | Semana 49           | senana co | Semana o 1 | Senana 52 | <b>Ecripta 1</b> | Serrano 2 | Senans 3         | Semana 4 |
| ← Definición del proyecto           | 3/10/22                             | 10/10/22 | 6                       | 0022                     | 10/19/22           | 17/10/22  | 2010/22    | \$5/10/22 | 7/1102    | 1471022     | 2111502    | 291102    | 91302<br>$n_{1222}$ | 12/13/22  | 191202     | 261222    | 31(2)            | 95,23     | 181/23           | 20103    |
| Lectura plan docente                | 3/10/22                             | 5/10/22  | $_{3}$                  | <b>Contract</b>          |                    |           |            |           |           |             |            |           |                     |           |            |           |                  |           |                  |          |
| Definición del proyecto             | 3/10/22                             | 7/10/22  | $\sim$                  |                          |                    |           |            |           |           |             |            |           |                     |           |            |           |                  |           |                  |          |
| Estudio y elección de tecnologías   | 5/10/22                             | 6/10/22  | $\sqrt{2}$              | $\overline{\phantom{a}}$ |                    |           |            |           |           |             |            |           |                     |           |            |           |                  |           |                  |          |
| Tutoria                             | 4/10/22                             | 4/10/22  | $\mathbf{1}$            | a.                       |                    |           |            |           |           |             |            |           |                     |           |            |           |                  |           |                  |          |
| Planificación                       | 6/10/22                             | 10/10/22 | $_{3}$                  |                          |                    |           |            |           |           |             |            |           |                     |           |            |           |                  |           |                  |          |
| Realización PEC 1                   | 5/10/22                             | 10/10/22 | $\boldsymbol{\delta}_t$ |                          |                    |           |            |           |           |             |            |           |                     |           |            |           |                  |           |                  |          |
| Entrega PEC 1                       | 11/10/22                            | 11/10/22 | $\circ$                 |                          | ٠                  |           |            |           |           |             |            |           |                     |           |            |           |                  |           |                  |          |
| ← Requerimientos, análisis y diseño | 12/10/22                            | 10/11/22 | 22                      |                          |                    |           |            |           |           |             |            |           |                     |           |            |           |                  |           |                  |          |
| Antilisis de requisitos             | 12/10/22                            | 17/10/22 | $\boldsymbol{\Lambda}$  |                          |                    |           |            |           |           |             |            |           |                     |           |            |           |                  |           |                  |          |
| Casos de uso                        | 17/10/22                            | 21/10/22 | $\sim$                  |                          |                    |           |            |           |           |             |            |           |                     |           |            |           |                  |           |                  |          |
| Diagrama de clases                  | 20/10/22                            | 26/10/22 | 5                       |                          |                    |           |            |           |           |             |            |           |                     |           |            |           |                  |           |                  |          |
| Tutoria                             | 25/10/22                            | 26/10/22 | $\mathbf{2}$            |                          |                    |           | <b>COL</b> |           |           |             |            |           |                     |           |            |           |                  |           |                  |          |
| Modelo de datos                     | 27/10/22                            | 4/11/22  | $\tau$                  |                          |                    |           |            |           |           |             |            |           |                     |           |            |           |                  |           |                  |          |
| Realización PEC 2                   | 4/11/22                             | 10/11/22 | $\,$ 5                  |                          |                    |           |            |           |           |             |            |           |                     |           |            |           |                  |           |                  |          |
| Entrega PEC 2                       | 11/11/22                            | 11/11/22 | $\,$ 0                  |                          |                    |           |            |           | ٠         |             |            |           |                     |           |            |           |                  |           |                  |          |
| v Implementación                    | 11/11/22                            | 2/1/23   | 37                      |                          |                    |           |            |           |           |             |            |           |                     |           |            |           |                  |           |                  |          |
| Preparación del entorno             | 11/11/22                            | 15/11/22 | $\overline{\mathbf{3}}$ |                          |                    |           |            |           |           |             |            |           |                     |           |            |           |                  |           |                  |          |
| Fase 1                              | 15/11/22                            | 2/12/22  | 14                      |                          |                    |           |            |           |           |             |            |           |                     |           |            |           |                  |           |                  |          |
| Tutoria                             | 2/12/22                             | 2/12/22  | $\mathbf{1}$            |                          |                    |           |            |           |           |             |            | a.        |                     |           |            |           |                  |           |                  |          |
| Fase 2                              | 2/12/22                             | 21/12/22 | 14                      |                          |                    |           |            |           |           |             |            |           |                     |           |            |           |                  |           |                  |          |
| Tutoria                             | 22/12/22                            | 22/12/22 | $1$                     |                          |                    |           |            |           |           |             |            |           |                     |           | u.         |           |                  |           |                  |          |
| Revisión y solución de bugs         | 22/12/22                            | 29/12/22 | 6                       |                          |                    |           |            |           |           |             |            |           |                     |           |            |           |                  |           |                  |          |
| Redacción PEC 3                     | 27/12/22                            | 2/1/23   | $\,$ 5                  |                          |                    |           |            |           |           |             |            |           |                     |           |            |           |                  |           |                  |          |
| Entrega PEC 3                       | 3/1/23                              | 3/1/23   | $\circ$                 |                          |                    |           |            |           |           |             |            |           |                     |           |            |           | ٠                |           |                  |          |
| Memoria del proyecto                | 3/1/23                              | 18/1/23  | 12                      |                          |                    |           |            |           |           |             |            |           |                     |           |            |           |                  |           |                  |          |
| Redacción memoria                   | 3/1/23                              | 16/1/23  | 10                      |                          |                    |           |            |           |           |             |            |           |                     |           |            |           |                  |           |                  |          |
| Presentación                        | 9/1/23                              | 16/1/23  | $\sqrt{6}$              |                          |                    |           |            |           |           |             |            |           |                     |           |            |           |                  |           |                  |          |
| Grabación de vídeo                  | 12/1/23                             | 17/1/23  | $\mathcal{A}$           |                          |                    |           |            |           |           |             |            |           |                     |           |            |           |                  |           |                  |          |
| Revisiones                          | 16/1/23                             | 18/1/23  | $\overline{\mathbf{3}}$ |                          |                    |           |            |           |           |             |            |           |                     |           |            |           |                  |           | <b>Contract</b>  |          |
| Entroga momoria                     | 19/1/23                             | 19/1/23  | $\circ$                 |                          |                    |           |            |           |           |             |            |           |                     |           |            |           |                  |           | ٠                |          |
|                                     |                                     |          |                         |                          |                    |           |            |           |           |             |            |           |                     |           |            |           |                  |           |                  |          |

<span id="page-9-1"></span>Ilustración 1: Diagrama de Gantt con todo el proyecto planificado

La primera parte es la toma de contacto con el proyecto ideado y también con el tutor que es que el que dará el visto bueno.

| $\triangleright$ Definición del proyecto | 3/10/22  | 10/10/22 | 6              |  |
|------------------------------------------|----------|----------|----------------|--|
| Lectura plan docente                     | 3/10/22  | 5/10/22  | 3              |  |
| Definición del proyecto                  | 3/10/22  | 7/10/22  | 5              |  |
| Estudio y elección de tecnologías        | 5/10/22  | 6/10/22  | $\overline{2}$ |  |
| Tutoria                                  | 4/10/22  | 4/10/22  | 1              |  |
| Planificación                            | 6/10/22  | 10/10/22 | 3              |  |
| Realización PEC 1                        | 5/10/22  | 10/10/22 | 4              |  |
| Entrega PEC 1                            | 11/10/22 | 11/10/22 | $\Omega$       |  |

<span id="page-9-0"></span>Ilustración 2: Diagrama de Gantt específico de la primera parte

En la segunda fase se comienza con los requerimientos, análisis y diseño de la herramienta que se va a implementar. En esta fase se incluyen los casos de uso, diagramas de clase y la definición del modelo de datos.

| ▼ Requerimientos, análisis y diseño | 12/10/22 | 10/11/22 | 22             |  |
|-------------------------------------|----------|----------|----------------|--|
| Análisis de requisitos              | 12/10/22 | 17/10/22 | $\overline{4}$ |  |
| Casos de uso                        | 17/10/22 | 21/10/22 | 5              |  |
| Diagrama de clases                  | 20/10/22 | 26/10/22 | 5              |  |
| Tutoria                             | 25/10/22 | 26/10/22 | $\overline{2}$ |  |
| Modelo de datos                     | 27/10/22 | 4/11/22  | 7              |  |
| Realización PEC 2                   | 4/11/22  | 10/11/22 | 5              |  |
| Entrega PEC 2                       | 11/11/22 | 11/11/22 | $\theta$       |  |

<span id="page-10-2"></span>Ilustración 3: Diagrama de Gantt específico de la segunda parte

A continuación, en la tercera fase se realizará el desarrollo de la aplicación. Dividida en diferentes fases aún sin definir, pero que incluirá el desarrollo del back-end y front-end.

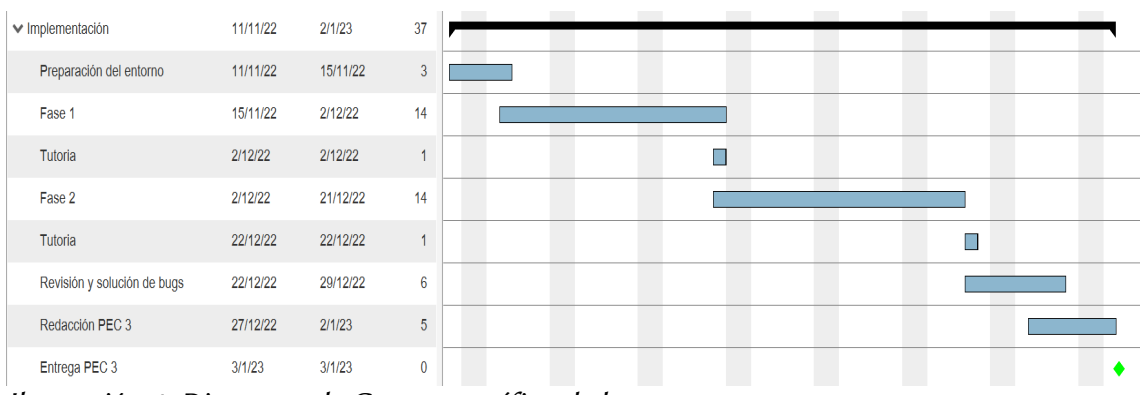

<span id="page-10-1"></span>Ilustración 4: Diagrama de Gantt específico de la tercera parte

Por último, se realizará la memoria final donde se recopilará toda la documentación que se ha desarrollado durante el trabajo y también se realizará la presentación final.

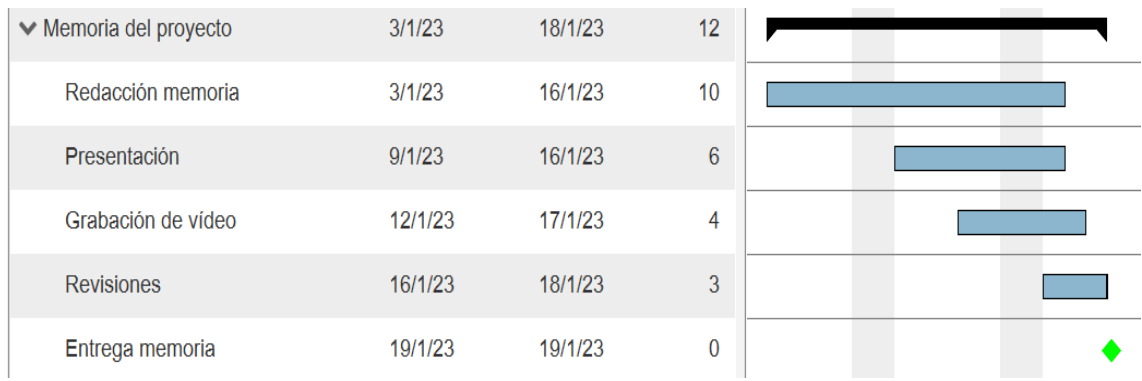

<span id="page-10-0"></span>Ilustración 5: Diagrama de Gantt específico de la cuarta parte

### <span id="page-11-1"></span>1.5 Breve sumario de productos obtenidos

El proyecto consta de los siguientes productos:

- Fichero zip con el código de la aplicación.
- Memoria del proyecto en pdf.
- Presentación en PowerPoint.
- Vídeo de presentación.

<span id="page-11-0"></span>1.6 Breve descripción de los otros capítulos de la memoria

En los siguientes apartados se desarrollan los siguientes temas:

**Segundo capitulo:** Se analizan y definen los requisitos funcionales y no funcionales.

**Tercer capitulo:** Se definen los actores y los casos de uso de cada actor.

**Cuarto capitulo:** Se diseña como va a ser el sistema, para ello se realiza el diagrama de clases, la arquitectura de las tablas de la base de datos y las tecnologías que se van a usar durante el proyecto.

**Quinto capitulo:** Se trata toda la implementación de la aplicación, se empieza con la base de datos, se pasa al backend y se termian con el frontend.

**Sexto capitulo:** Se muestra el resultado de la implementación.

**Séptimo capitulo:** Se exponen los resultados obtenidos y se realiza un análisis para obtener unas conclusiones sobre el desarrollo del proyecto.

# <span id="page-12-1"></span>2. Análisis de requisitos

## <span id="page-12-0"></span>2.1 Requisitos funcionales

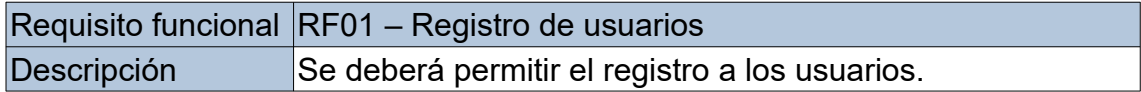

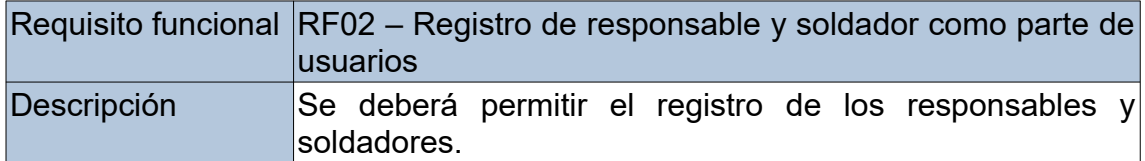

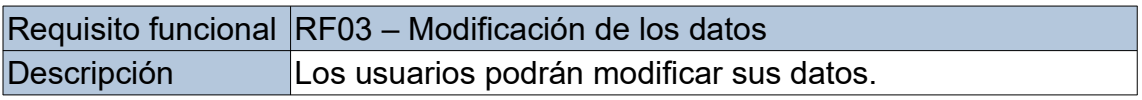

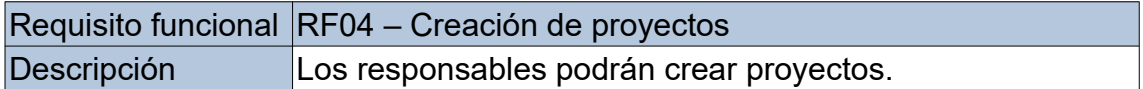

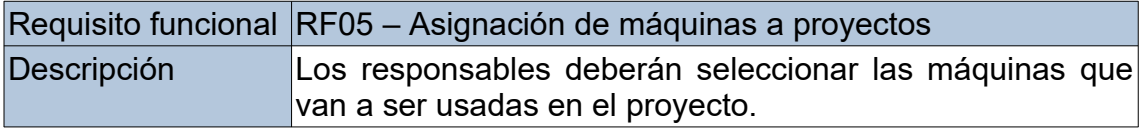

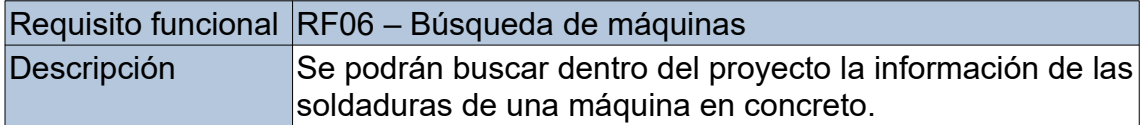

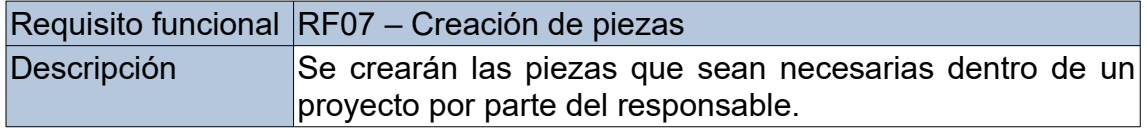

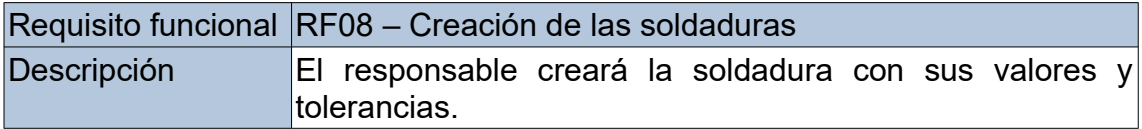

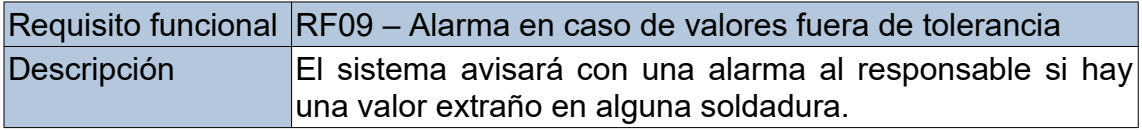

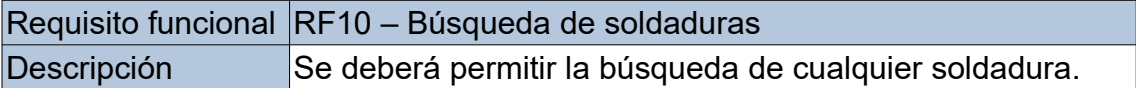

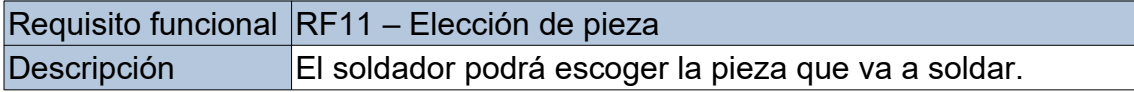

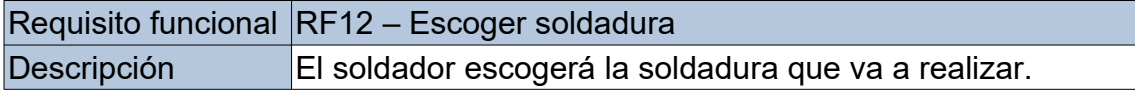

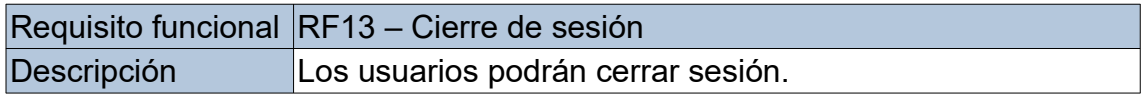

## <span id="page-13-0"></span>2.2 Requisitos no funcionales

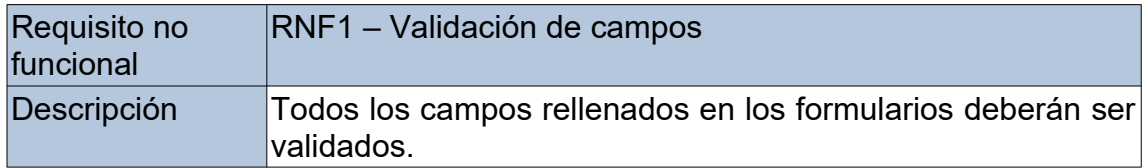

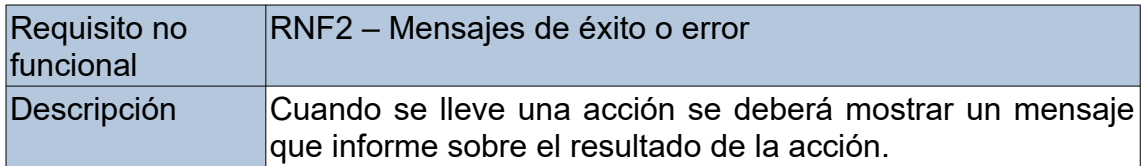

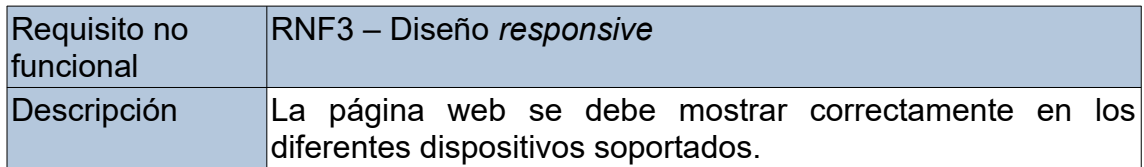

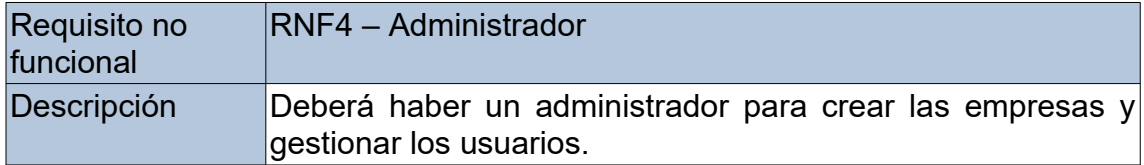

# <span id="page-14-2"></span>3. Actores y casos de uso

### <span id="page-14-1"></span>3.1 Actores

Los actores que usarán la aplicación son los siguientes:

- Administrador: Será el encargado de dar de altas las máquinas de cada empresa y también podrá gestionar a todos los usuarios.
- Responsable: Tendrá acceso a la creación de proyectos, selección de máquinas usadas en el proyecto y la gestión de las soldaduras.
- Soldador: Podrá acceder a la sección de selección de soldadura para escoger la soldadura que va a realizar.

#### <span id="page-14-0"></span>3.2 Casos de uso

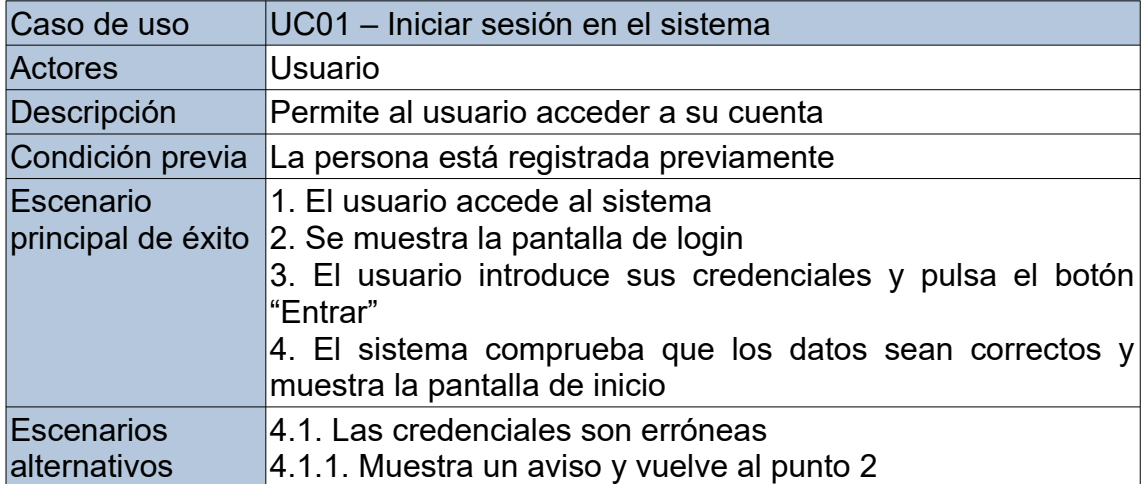

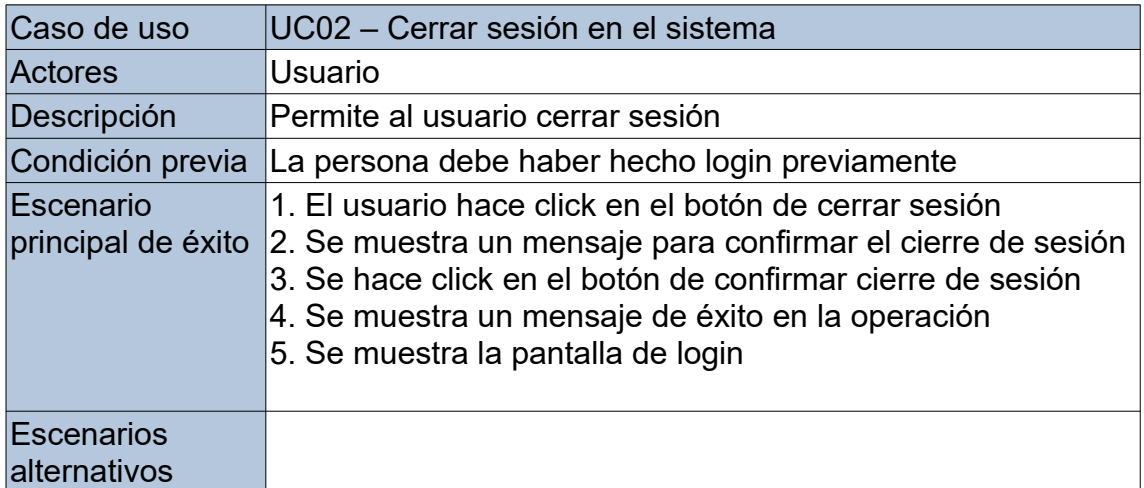

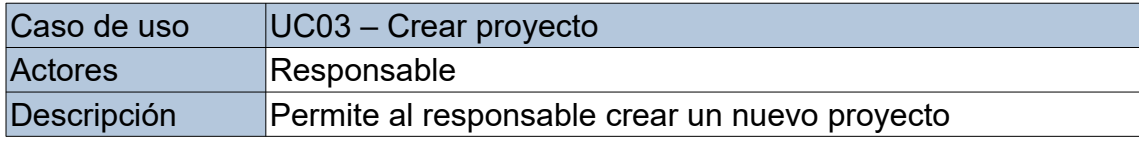

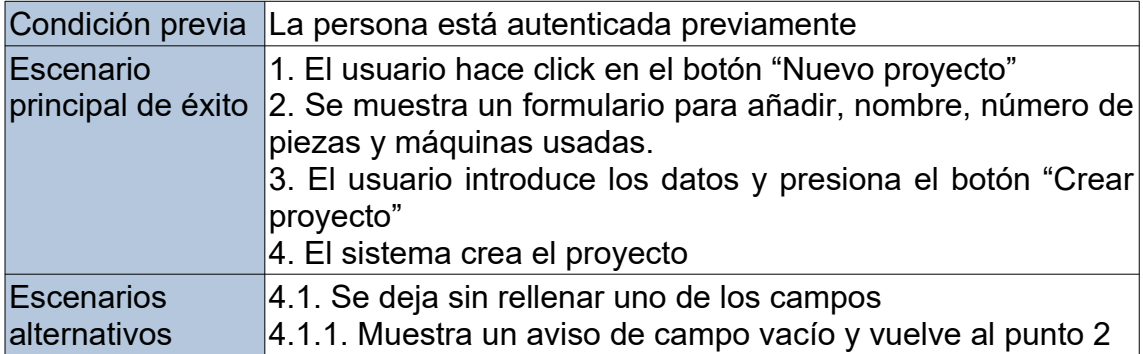

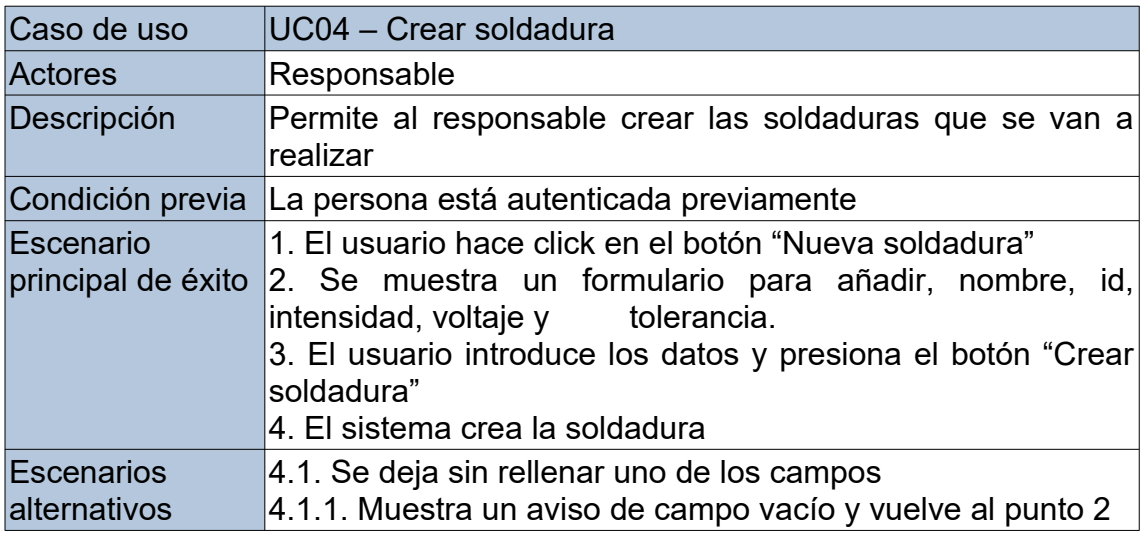

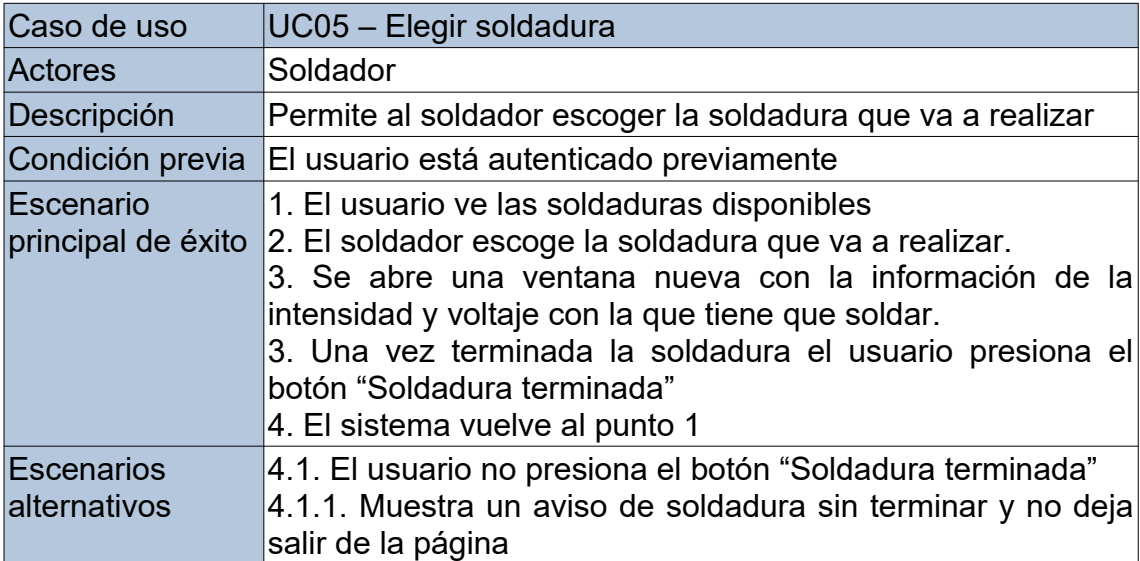

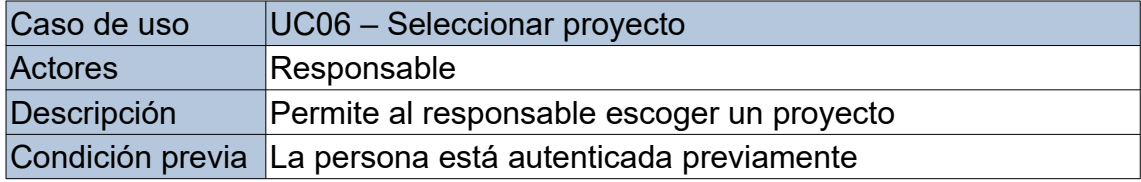

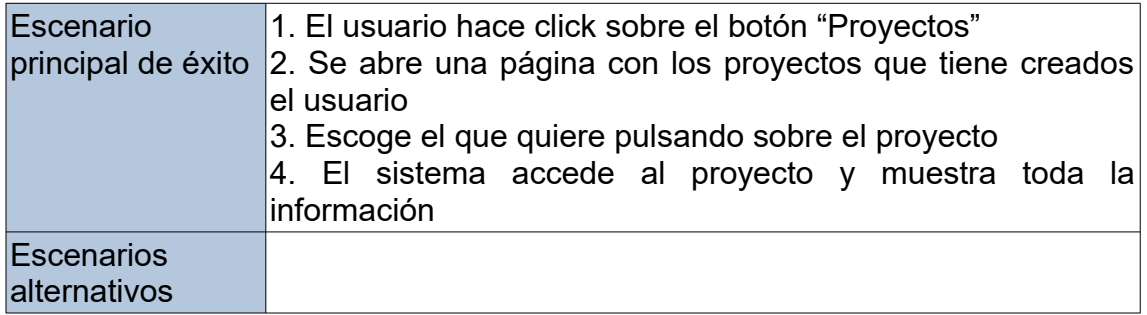

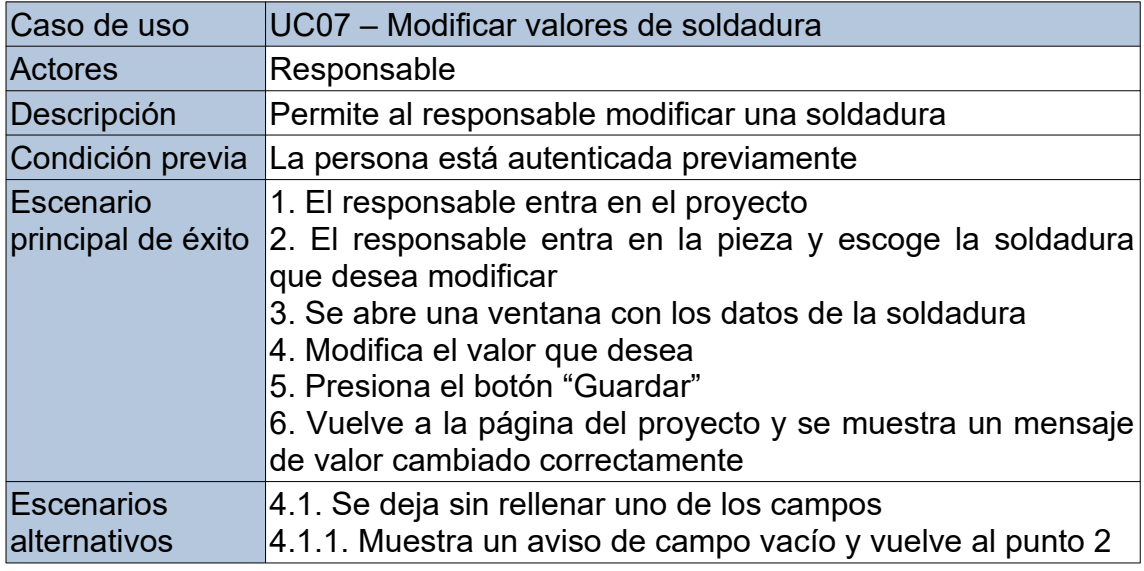

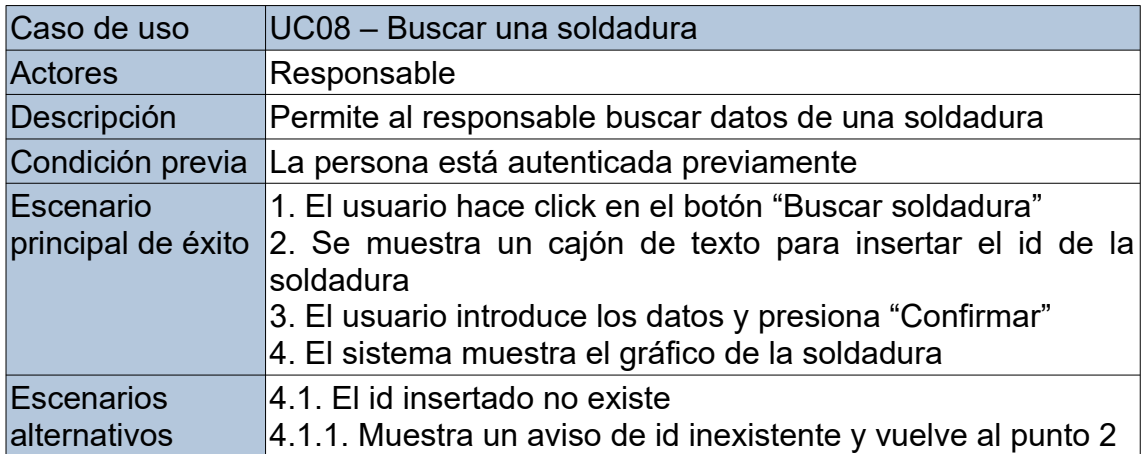

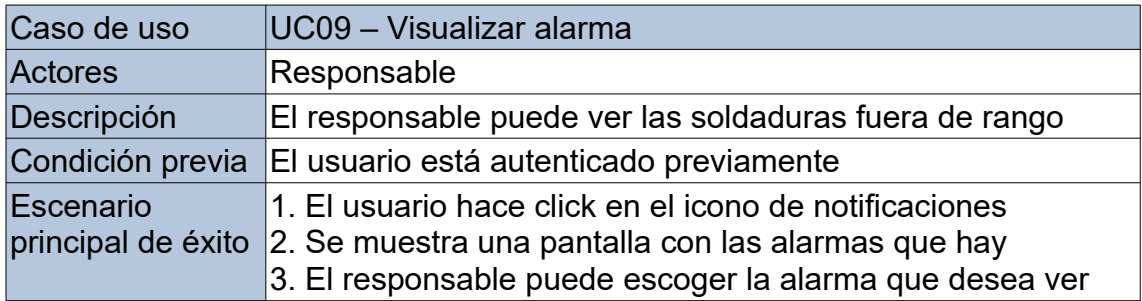

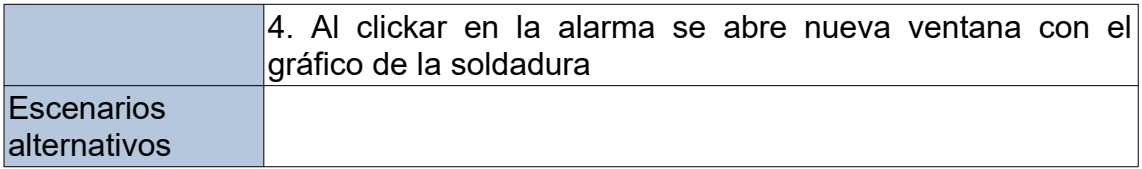

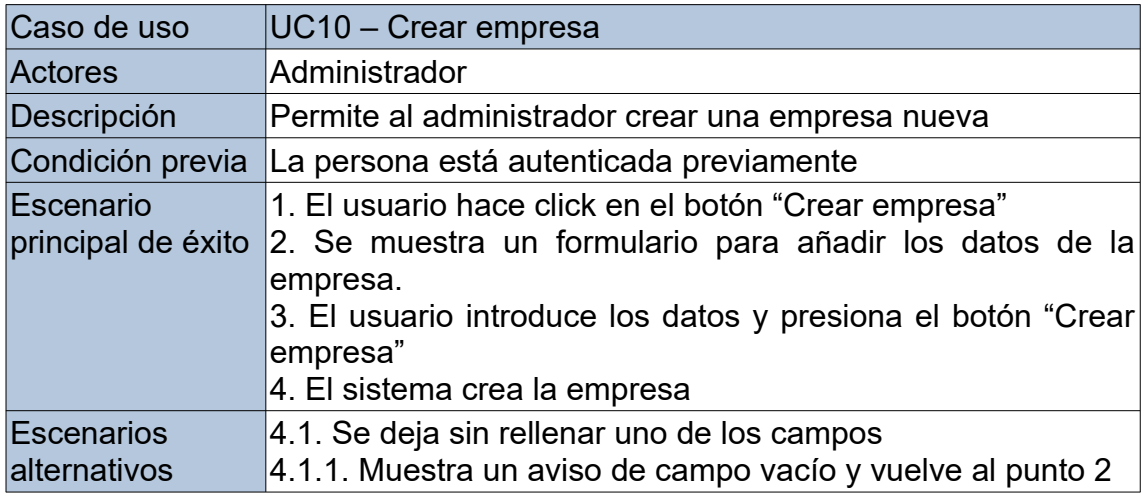

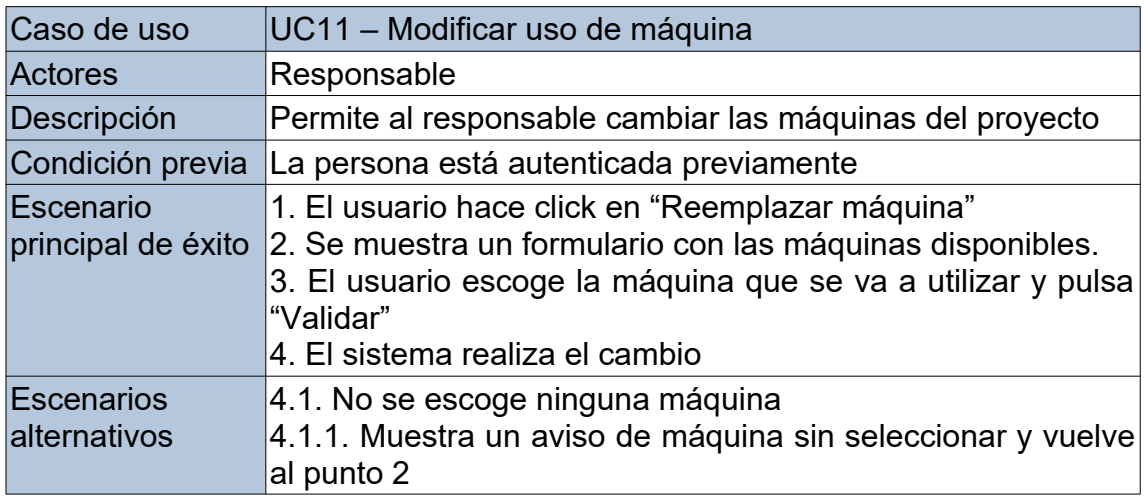

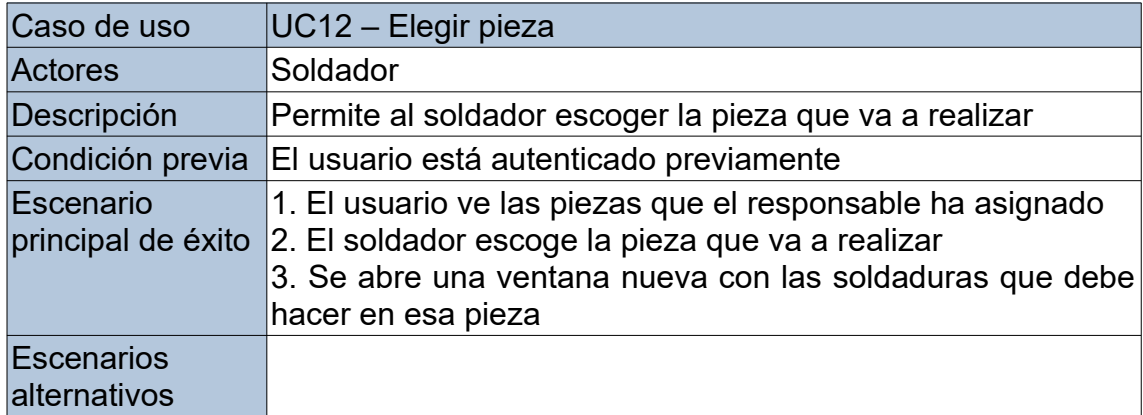

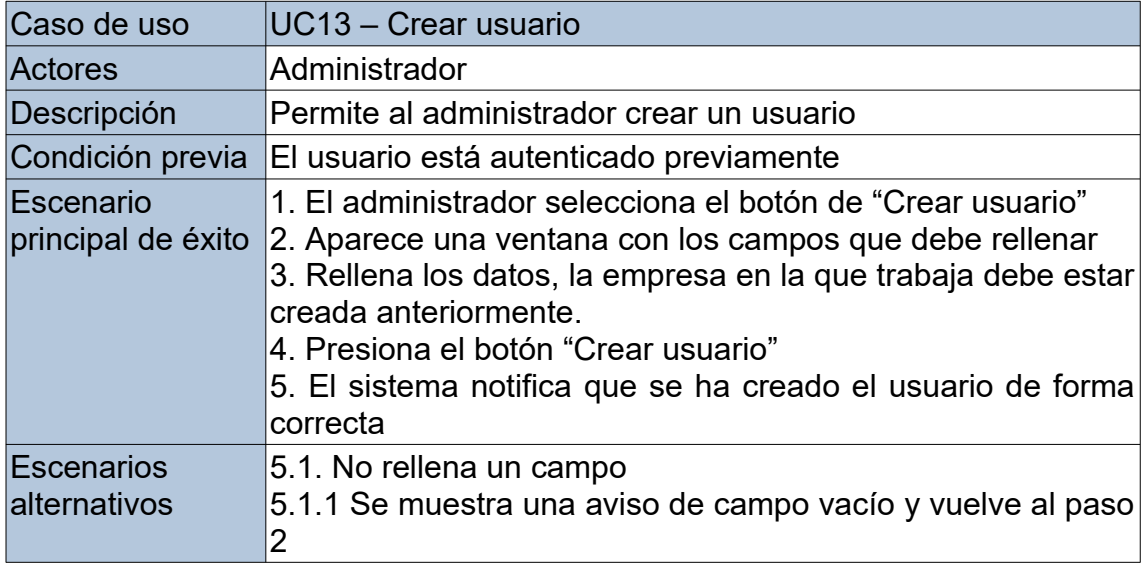

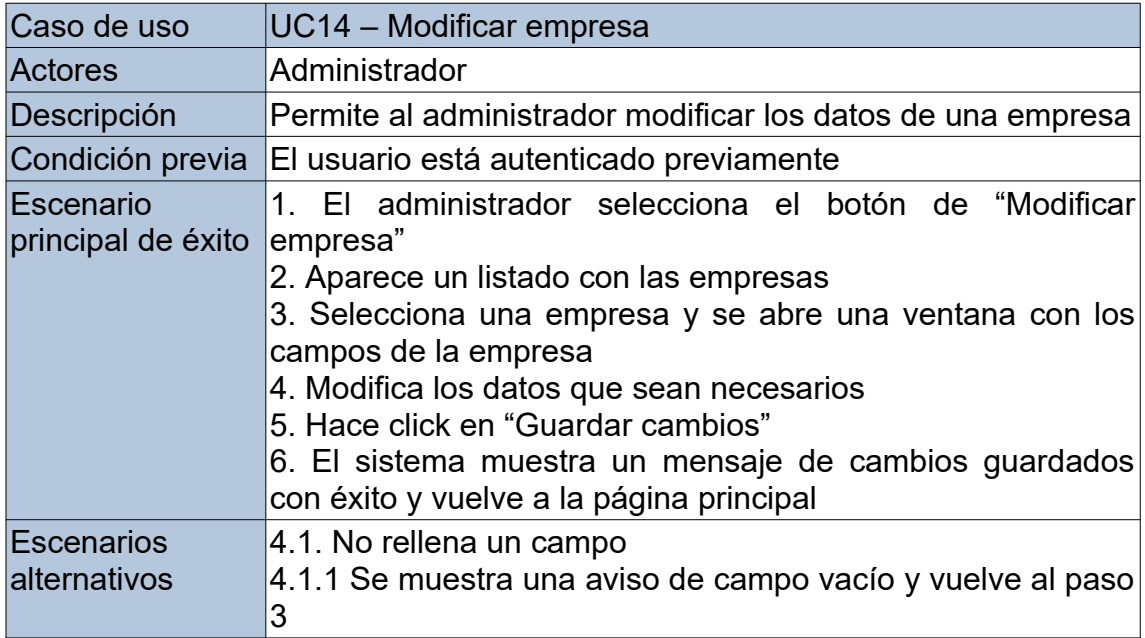

Una vez definidos los casos de uso, se muestra el diagrama de casos de uso que se ha obtenido:

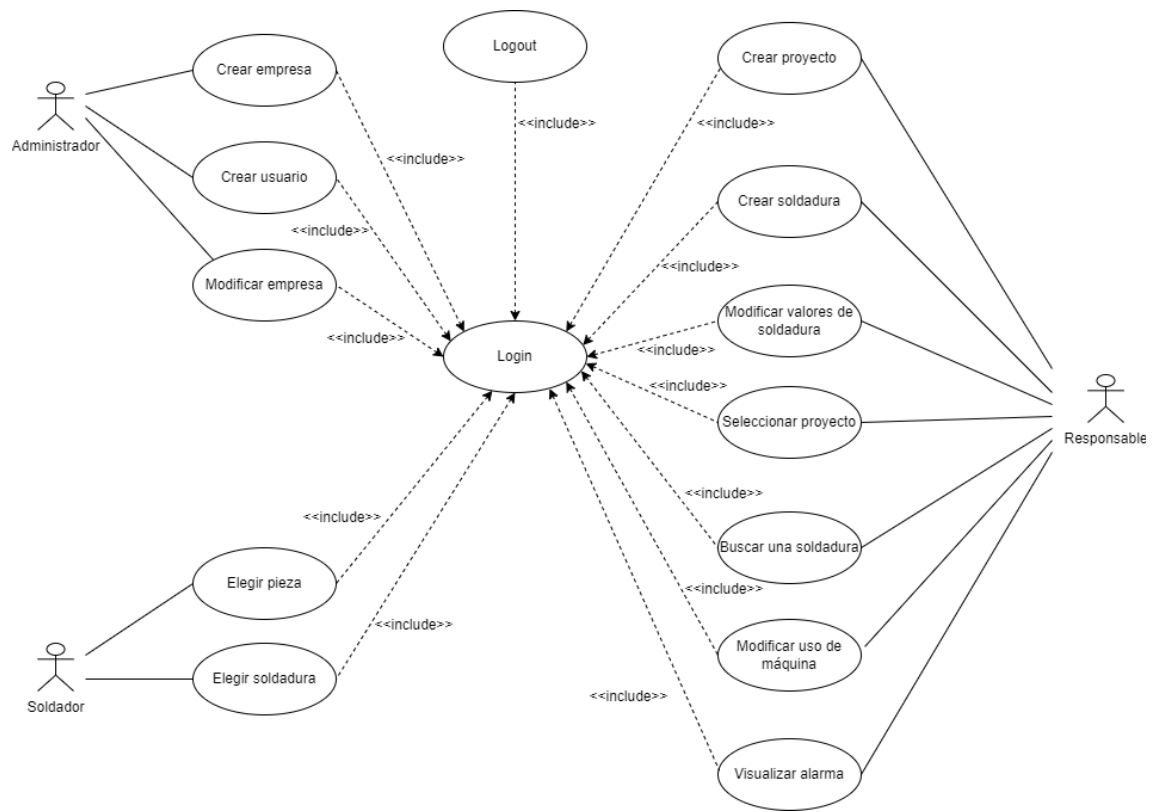

<span id="page-19-0"></span>Ilustración 6: Diagrama de casos de uso

Como se puede observar, el usuario que más acciones posibles va a tener es el responsable, que es la persona encargada de controlar el proceso de fabricación. En esa persona caerá la mayoría del trabajo y es la que más cuidado deberá tener a la hora de crear procesos de soldadura.

# <span id="page-20-1"></span>4. Diseño del sistema

### <span id="page-20-0"></span>4.1 Diagrama de clases

Se ha diseñado el siguiente diagrama de clases:

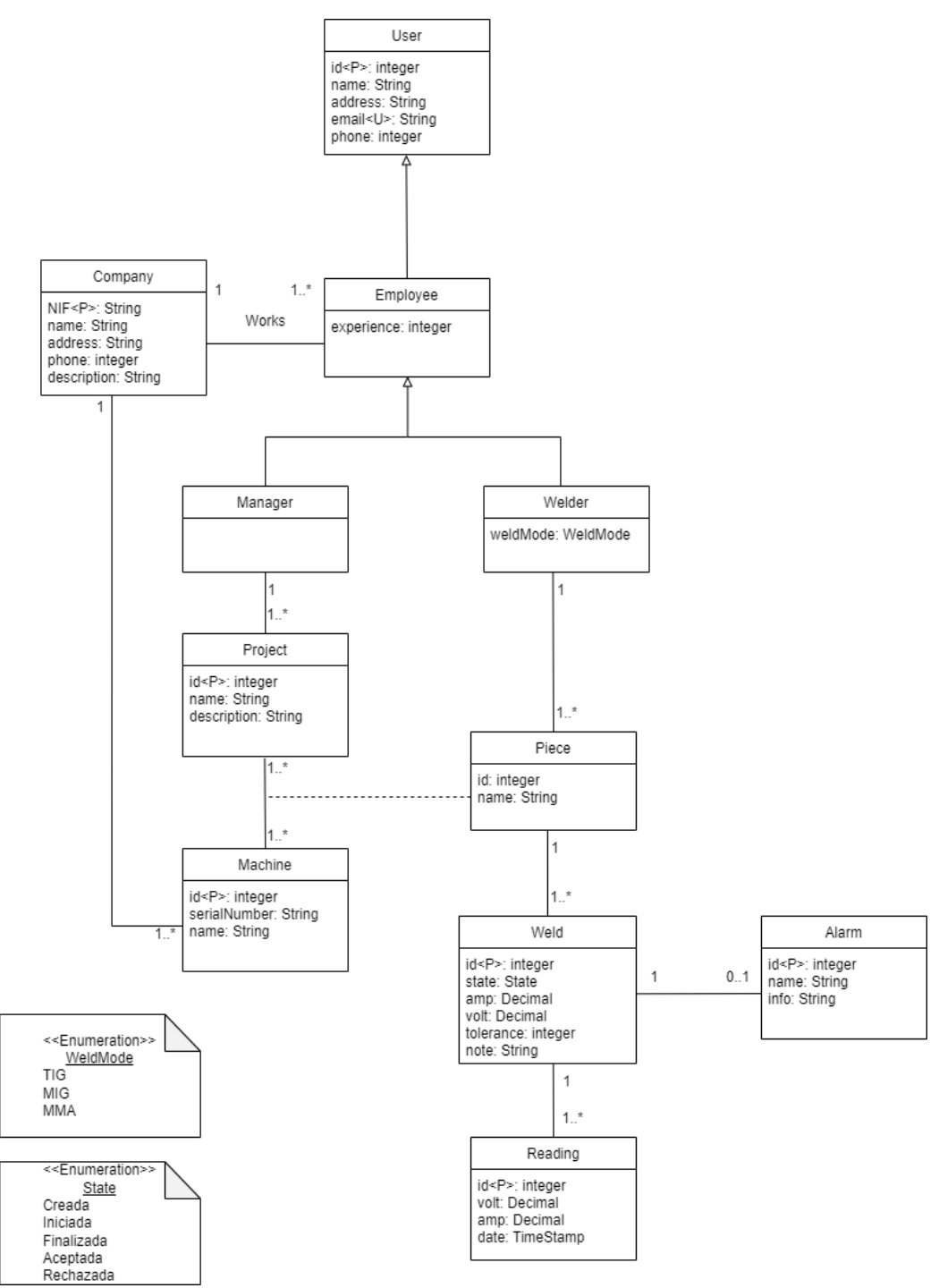

<span id="page-20-2"></span>Ilustración 7: Diagrama de clases

Los principales puntos a tener en cuenta son los siguientes:

- Hay tres principales usuarios, User que será el administrador y a continuación los dos tipos de usuarios que usarán la aplicación, Manager y Welder.
- Welder tendrá especificado con el atributo WeldMode la técnica que usa para soldar.
- Se ha decidido usar una relación asociativa llamada Piece que reuna a Project y machine, para así facilitar la trazabilidad de los proyectos.
- Solo se creará una alarma por cada soldadura fuera de rango, da igual si hay muchas mediciones de una soldadura fuera de rango, solo se va a generar una alarma.

#### <span id="page-21-1"></span>4.2. Arquitectura de tablas de base de datos

Después de desarrollar el diagrama de clases, se procede a crear las tablas de la base de datos con toda la información adquirida del diagrama de clases:

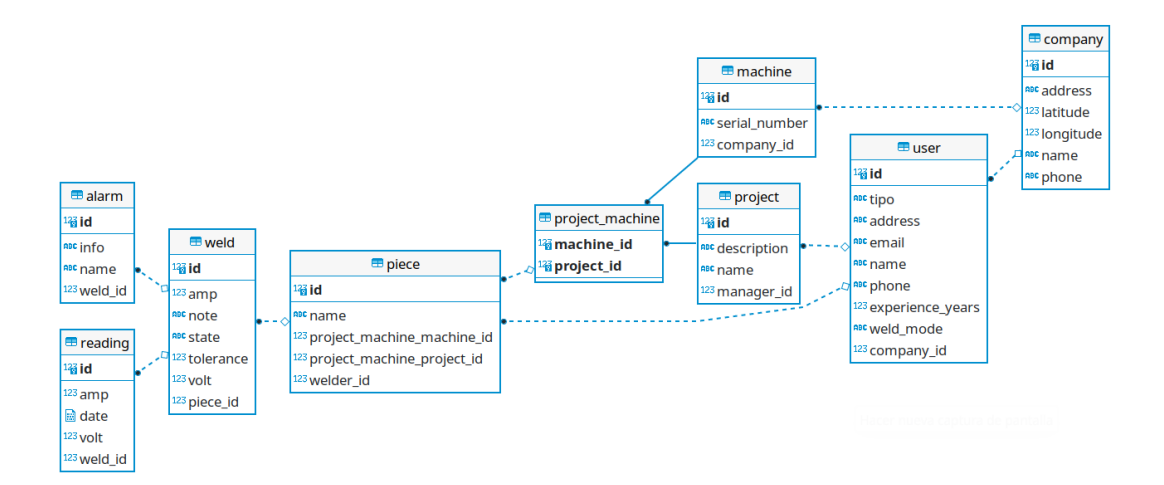

<span id="page-21-2"></span>Ilustración 8: Modelo de la base de datos

Para la relación asociativa se ha creado una tabla intermedia llamada project\_machine con clave compuesta, esta tabla estará relacionada con piece.

Por otra parte, la gestión de los usuarios se hará desde una única tabla, ya que, mejora el rendimiento.

#### <span id="page-21-0"></span>4.3 Tecnologías usadas

• **Spring MVC:** Es uno de los frameworks más utilizados para el desarrollo web y el uso de Java. El método modelo-vista-controlador (MVC) permite generar páginas HTML en las cuales se puedan cargar los contenidos que sean necesarios de forma fácil.

En primer lugar, está la parte de modelo, que es donde se gestiona toda la información con la que el sistema opera y también implementa los privilegios de acceso.

Por otro lado, la parte de controlador se encarga de tramitar las solicitudes de información del sistema que los usuarios normalmente realizan. Se puede entender como el intermediario entre modelo y vista.

Por último, la vista es la encargada de presentar la información de una forma adecuada para que el usuario puede interactuar, es decir, es lo que vemos en la pantalla.

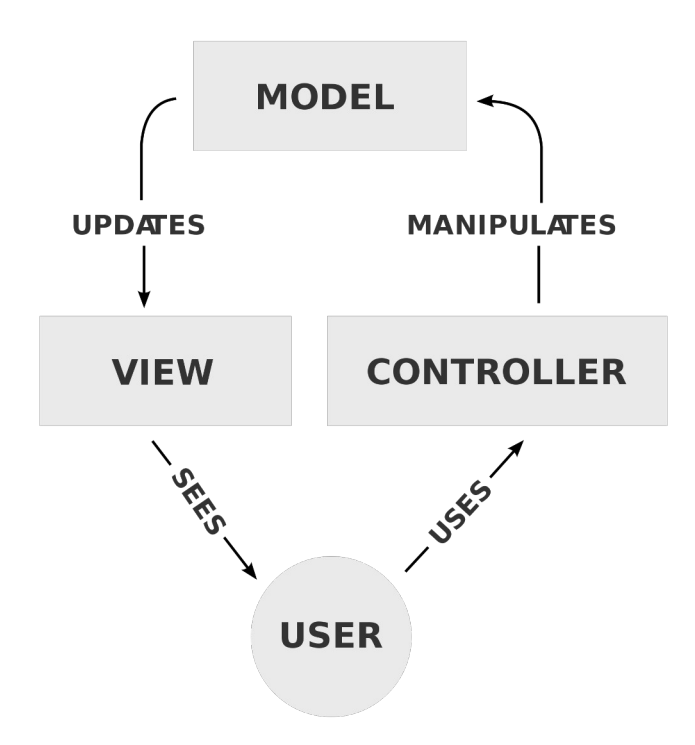

<span id="page-22-1"></span>Ilustración 9: Modelo-vista-controlador

• **Spring Security:** Es un módulo para controlar el acceso de usuarios para limitar las opciones de manipulación o ejecución de cada grupo de usuarios. Se pueden asignar diferentes roles a los usuarios para que algunos tengan acceso a ciertas páginas y otros no, tiene infinidad de posibilidades.

<span id="page-22-0"></span>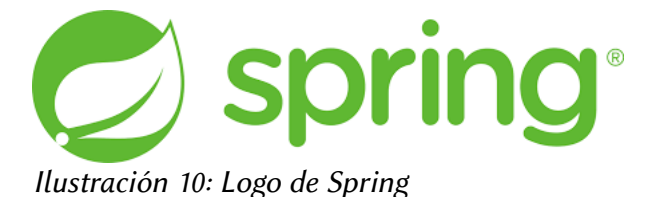

• **Bootstrap:** Es un framework para la parte de front-end que permite diseñar aplicaciones web mediante diferentes plantillas que incluyen todo lo necesario (botones, menús, formularios, etc.). Es muy versátil y tiene diseños muy cuidados que resultan bonitos y agradables a la vista sin tener que complicarse mucho.

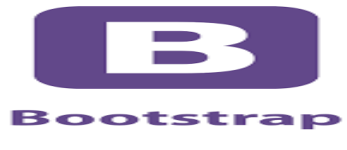

<span id="page-23-3"></span>Ilustración 11: Logo de Bootstrap

• **Hibernate:** Con este framework que implementa parte de la especificación de Java Persistence API (JPA), se agiliza y facilita la comunicación entre la base de datos y la aplicación web. Esta basado en el mapeo objeto-relacional (ORM). También permite crear las tablas de la base de datos en el primer arranque de la aplicación.

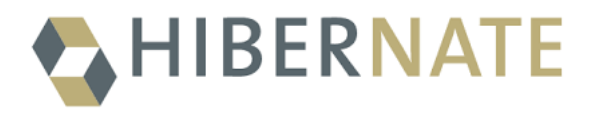

<span id="page-23-2"></span>Ilustración 12: Logo de Hibernate

• **PostgreSQL:** Es un sistema de gestión de base de datos relacional orientado a objetos de código abierto que cumple con el estándar SQL.

<span id="page-23-1"></span>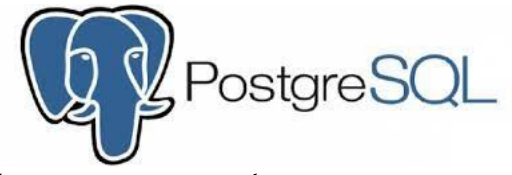

Ilustración 13: Logo de PostgreSQL

• **Chart.js:** Permite el uso de gráficos de forma fácil basados en JavaScript. Se pueden usar diferentes tipos de gráficos dependiendo de lo que se quiera mostrar.

<span id="page-23-0"></span>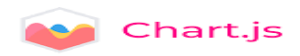

Ilustración 14: Logo de Chart.js

# <span id="page-24-2"></span>5. Implementación de la aplicación

<span id="page-24-1"></span>5.1 Preparación del entorno de desarrollo

#### <span id="page-24-0"></span>**5.1.1 La base de datos**

Para la base de datos se ha decidido usar PostgreSQL, por lo tanto, si se usa de forma local es necesario que este instalado en la máquina donde se va a ejecutar la aplicación. Por el contrario, si se usa la aplicación online no es necesario instalar PostgreSQL.

Para controlar la base de datos se puede usar pgAdmin que es una herramienta que trae la propia instalación de PostgreSQL o se puede usar cualquier otro administrador de base de datos. Para este proyecto se ha optado por el uso de Dbeaver, un administrador muy completo que permite gestionar toda la base de datos.

<span id="page-24-4"></span>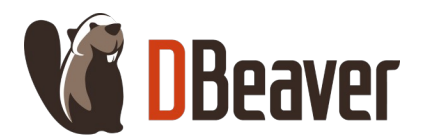

Ilustración 15: Logo de Dbeaver

Para conectarse a la base de datos solo es necesario rellenar los datos que se piden y que se han tenido que completar en la instalación de PostgreSQL.

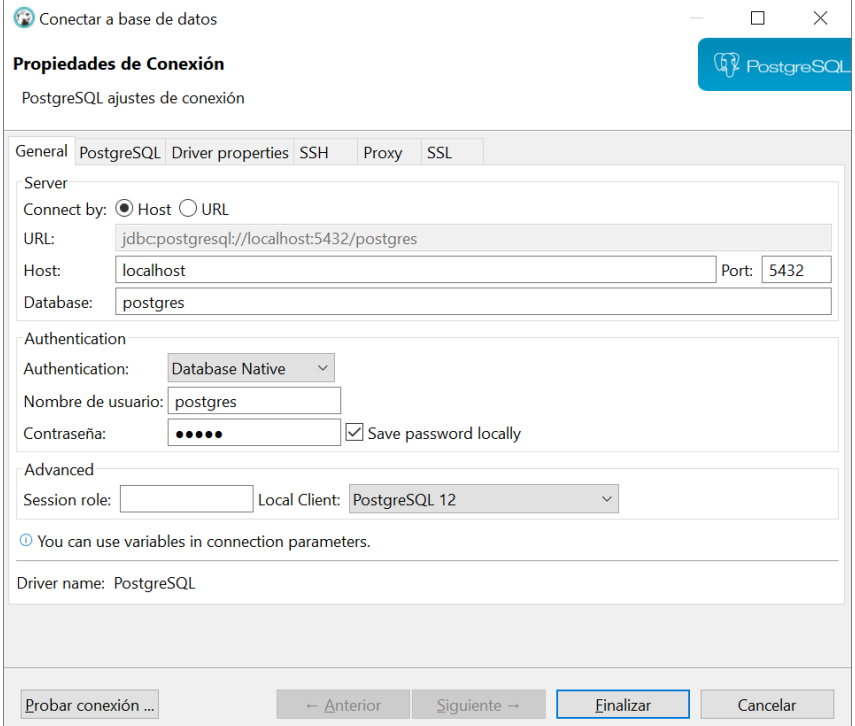

<span id="page-24-3"></span>Ilustración 16: Conexión a la base de datos con Dbeaver

Por otro lado, la creación de las tablas no se va a realizar mediante sql, si no que se usará Spring Data JPA para tal propósito. Para que la aplicación se pueda conectar con la base de datos es necesario rellenar los datos de conexión de la base de datos(líneas 1, 2, 3 y 4) en el archivo "application.properties" que se encuentra dentro del proyecto, en concreto en "src→main→resources".

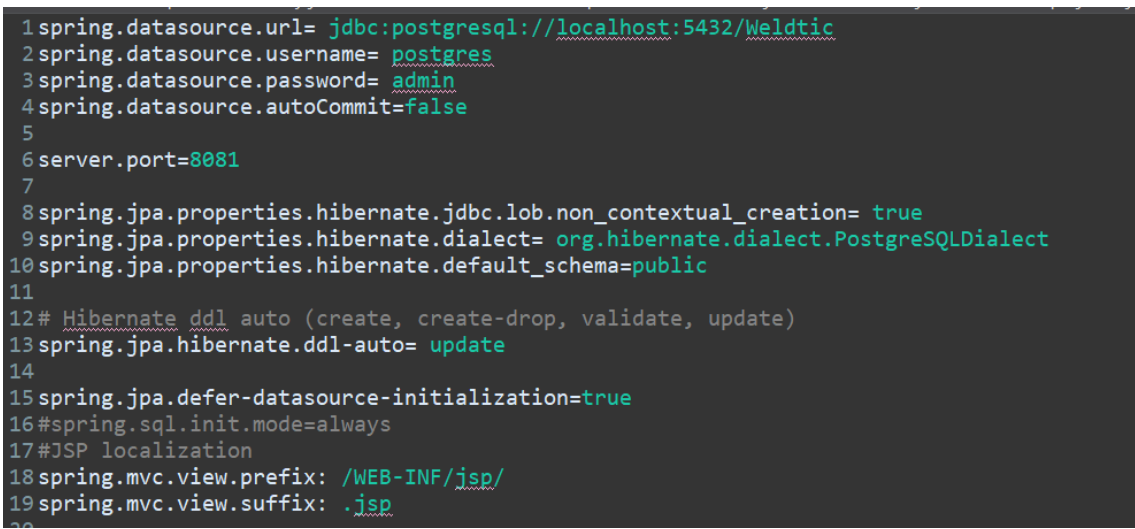

<span id="page-25-1"></span>Ilustración 17: Archivo application.properties del proyecto

Además, para facilitar el uso de la aplicación se incluye el archivo "data.sql" en la carpeta resources. Este inserta diferentes datos de usuarios, compañías, proyectos, etc., en las tablas que se han creado en la base de datos al ejecutar por primera vez el proyecto. Así, no es necesario tener que insertar datos de forma manual a través de Dbeaver.

Para usarlo solo se tiene que descomentar la línea 16 y ejecutar el proyecto, una vez que se ha ejecutado es obligatorio volver a comentar la línea 16 para que no vuelva a insertar los mismos datos en la siguiente ejecución y provoque fallos por volver a tratar de meter los mismos datos.

#### <span id="page-25-0"></span>**5.1.2 Backend**

La aplicación se ha desarrollado con Spring Boot, para iniciarlo se ha usado un asistente web llamado Spring Initializr que permite generar un proyecto de forma intuitiva seleccionando diferentes opciones disponibles, como por ejemplo, el grupo, nombre, tipo de proyecto, lenguaje etc.

Ademas, también permite añadir dependencias que van a ser usadas por el proyecto para que posteriormente no sea necesario añadirlas, aunque si se descubre que hace falta más dependencias de las añadidas al principio no habrá problemas en añadirlas directamente al proyecto.

A continuación, se muestra la configuración del asistente:

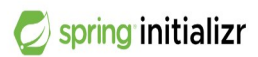

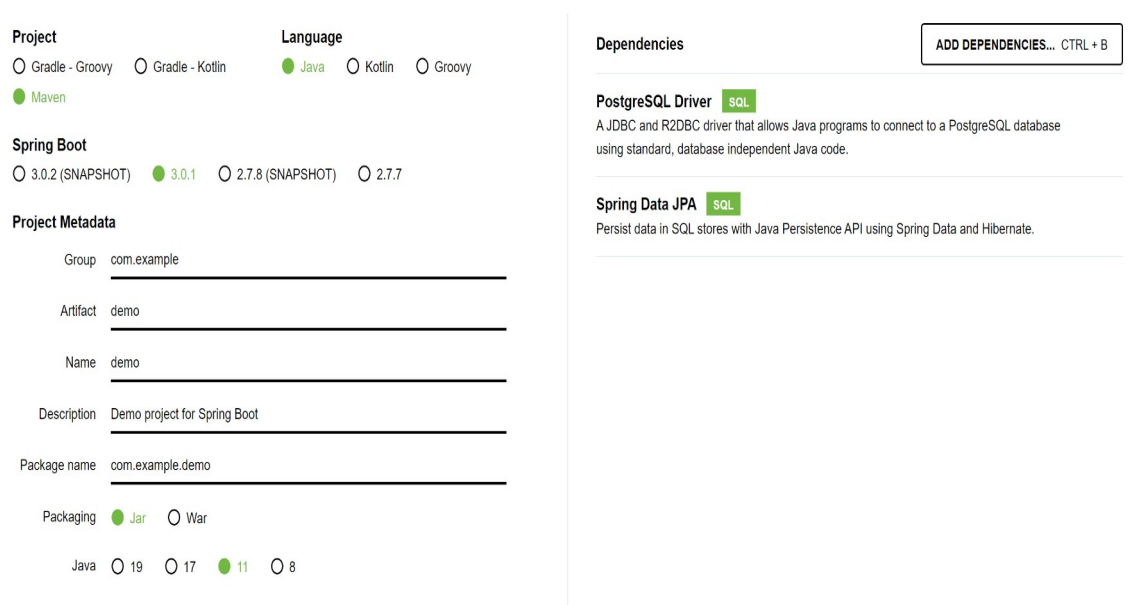

<span id="page-26-0"></span>Ilustración 18: Configuración del asistente de Spring Initializr

Una vez se finaliza la configuración se genera un archivo zip con el proyecto debidamente configurado y preparado para el desarrollo de la aplicación. De hecho, incluso cuenta con un servidor de aplicaciones integrado (Apache Tomcat), por lo que no es necesaria la instalación de ningún servidor.

La herramienta de desarrollo ha sido Eclipse IDE for Enterprise Java and Web Developers, versión 2022-09.

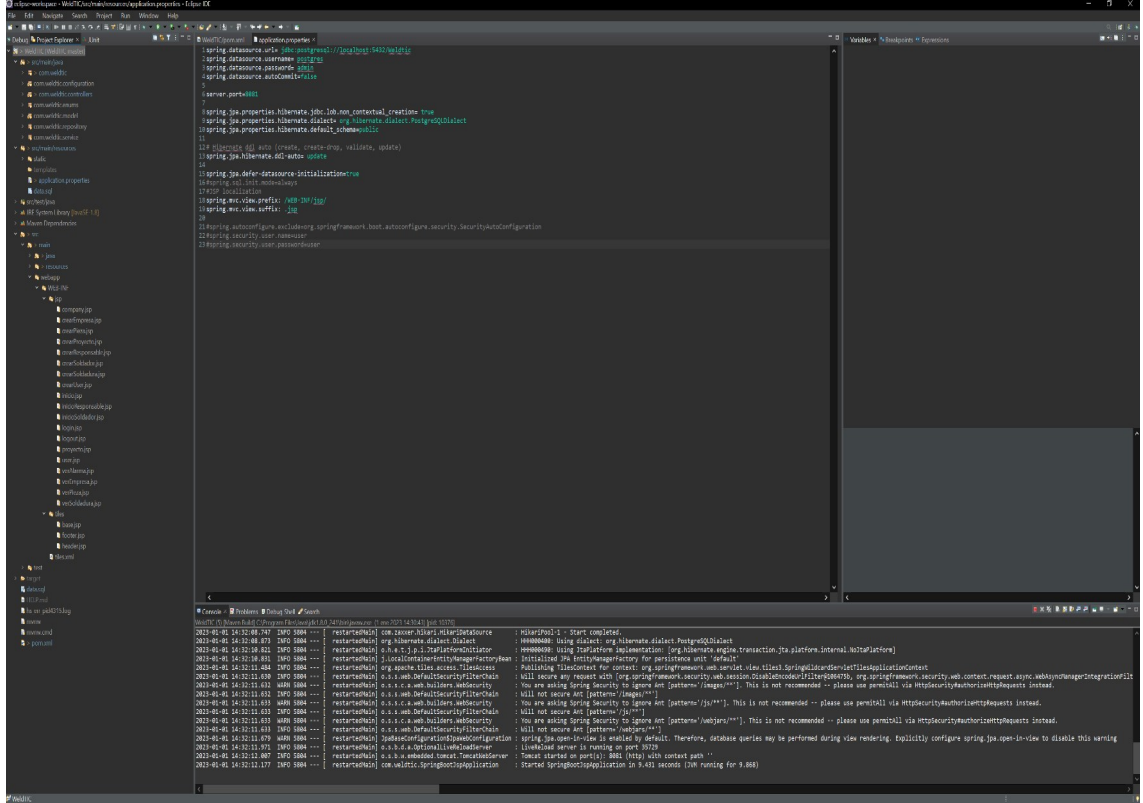

Ilustración 19: Visión del Eclipse utilizado para el proyecto

<span id="page-27-2"></span>Es importante especificar en Debug y Run Configurations el goal "springboot:run".

| Debug Configurations                                      |                                                                      | $\Box$<br>$\times$   |
|-----------------------------------------------------------|----------------------------------------------------------------------|----------------------|
| Create, manage, and run configurations                    |                                                                      |                      |
| <b>SCARKST</b>                                            | Name: WeldTIC (6)                                                    |                      |
| ype tilter text                                           | Main MJRE + Refresh V Source & Environment Common                    |                      |
| <b>E</b> Edipse Data Tools                                | <b>Base directory:</b>                                               |                      |
| Generic Server                                            | Siproject loc:WeldTIC)                                               |                      |
| <b>E</b> Generic Server(External Launch)                  |                                                                      |                      |
| <b>a</b> Gradle Test<br><b>E</b> HTTP Preview             | Workspace File System Variables                                      |                      |
| <b>E IPEE Pressiense</b>                                  | Goals: spring-boot:run                                               |                      |
| <b>B</b> Java Applet                                      | Profiles:                                                            |                      |
| <b>B</b> Java Application                                 | User settings:                                                       |                      |
| <b>M</b> ASTFrame                                         |                                                                      |                      |
| <b>Jan Billinit</b>                                       | Workspace   File System   Variables                                  |                      |
| 赤 JUnit Plug-in Test                                      | $Q$ ffline<br>Update Snapshots                                       |                      |
| <b>C</b> Launch Firefox Debugger                          | Debug Output Skip Tests Non-recursive<br>Resolve Workspace artifacts |                      |
| a Launch Group<br>Mayen Build                             |                                                                      |                      |
| an WeldTIC                                                | Color Output: Auto<br>$Threeads: 1 \times$                           |                      |
| WeldTIC (1)                                               | Parameter Na Value                                                   | Add.,                |
| <b>B</b> WeldTIC (2)                                      |                                                                      | Edit.                |
| <b>B</b> WeldTIC (3)                                      |                                                                      | Removi               |
| $\blacksquare$ Weld TIC (4)                               |                                                                      |                      |
| <b>SING Weld TIC (5)</b>                                  |                                                                      |                      |
| <b>B</b> WeldTIC (6)                                      |                                                                      |                      |
| <sup>©</sup> Node.js application<br><b>CSGi Framework</b> |                                                                      |                      |
| <b>E</b> . Remote Java Application                        |                                                                      |                      |
| Running Chrome Debug Instance                             |                                                                      |                      |
| Running Firefox Debugger                                  |                                                                      |                      |
| <b>Q</b> Running Node is application                      | Maven Runtime: EMBEDDED (3.8.6/3.8.601.20220820-1147)                | $\vee$<br>Configure. |
| $\times$ XSL                                              |                                                                      |                      |
| Filter matched 32 of 58 items                             | Revert                                                               | Apply                |
|                                                           |                                                                      |                      |
| ℯ                                                         | Debug                                                                | Close                |
|                                                           |                                                                      |                      |

<span id="page-27-1"></span>Ilustración 20: Primer arranque del proyecto

### <span id="page-27-0"></span>**5.1.3 Frontend**

Se ha optado por usar el framwork Bootstrap para proporcionar la plantilla sobre la que diseñar la aplicación web y así usar las múltiples posibilidades que ofrece para el diseño, por ejemplo, iconos, botones, colores, etc.

Por otro lado, también se ha usado DataTables para la visualización de las tablas y para permitir la búsqueda dentro de las tablas u ordenar los datos desde cualquier columna de la tabla.

Por último, Chart.js ha permitido dibujar los gráficos de las soldaduras, tiene muchas opciones de personalización y de momento solo se ha dejado de una forma simple pero efectiva para visualizar los gráficos.

Para que todo funcione dentro del proyecto se necesita incluir diferentes archivos, en este caso se hace en el archivo base.jsp, alojado en "src  $\rightarrow$  main  $\rightarrow$  webapp  $\rightarrow$  WEB-INF  $\rightarrow$  tiles".

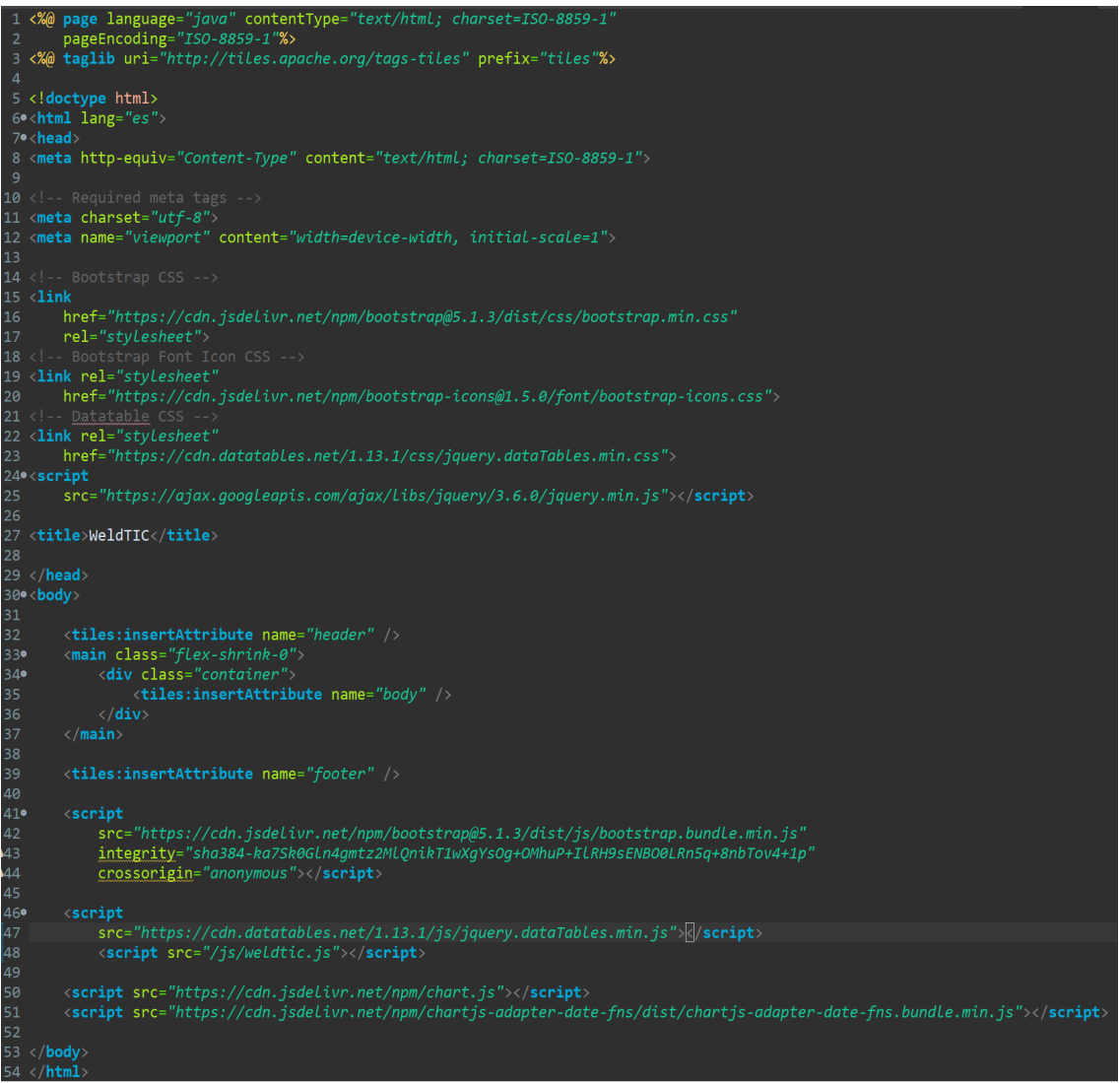

Ilustración 21: Archivo base.jsp del proyecto

#### <span id="page-28-1"></span><span id="page-28-0"></span>5.2 Desarrollo de la aplicación

Una vez que se ha configurado todo lo anteriormente expuesto ya puede dar comienzo la parte de desarrollo.

La estructura del proyecto ha quedado de la siguiente forma:

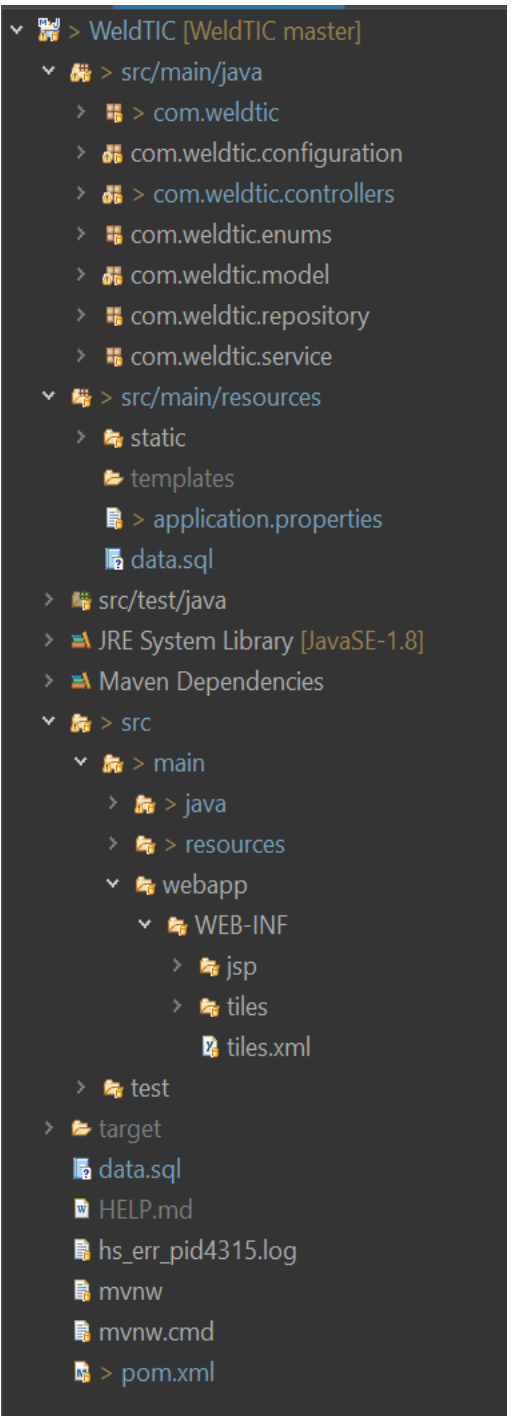

<span id="page-29-0"></span>Ilustración 22: Estructura del proyecto

Se puede apreciar que se ha intentado mantener un orden en todo el proyecto para que encontrar los archivos sea más fácil, por ello, los archivos java se han guardado cada uno en su paquete correspondiente.

Este es un proyecto pequeño y no es difícil encontrar cualquier archivo, pero en uno grande si no se respeta cierto orden va a costar localizar el archivo deseado y no va a quedar más remedio que usar la búsqueda.

La clases de Java se han organizado de la siguiente manera:

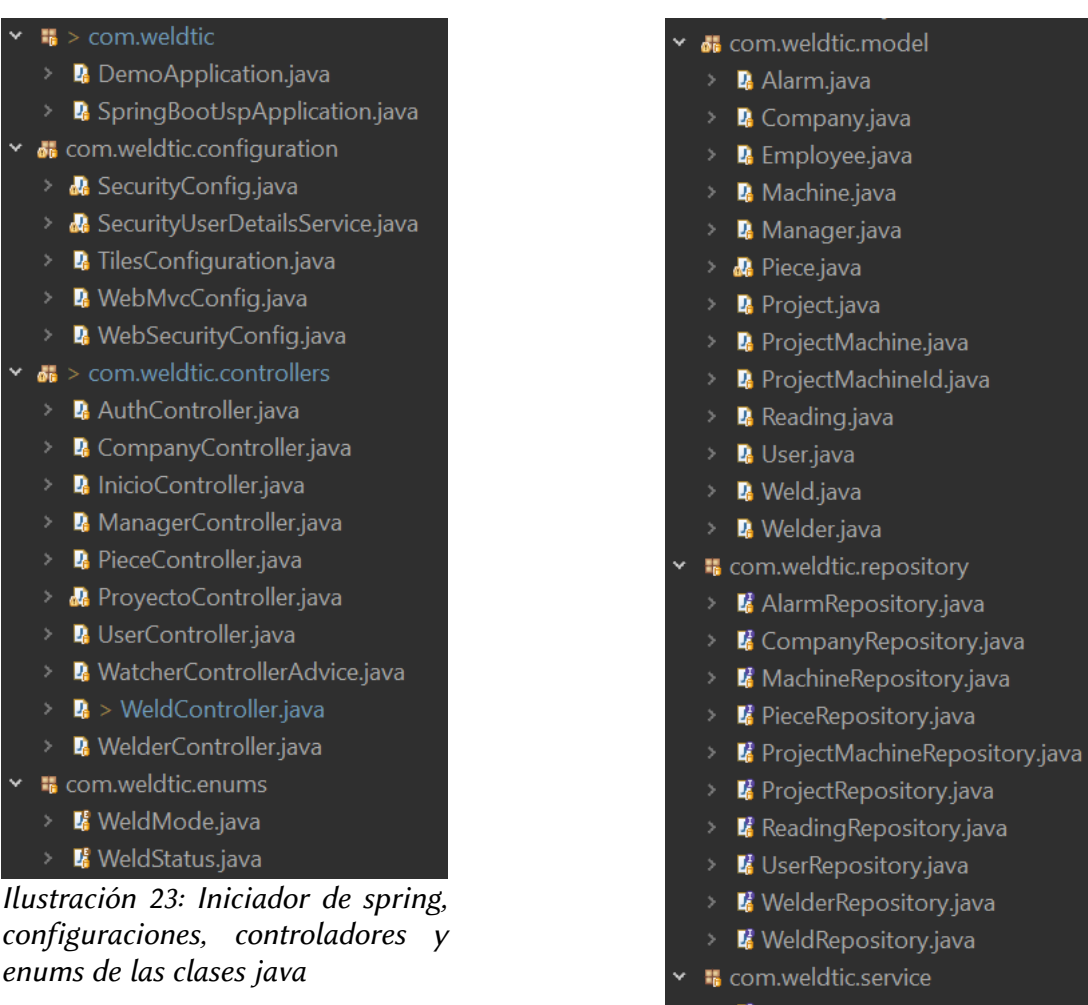

 $\blacksquare$  UserService.java

<span id="page-30-1"></span>> **D** UserServiceImpl.java

Ilustración 24: Modelos, repositorios y servicios de las clases java

<span id="page-30-0"></span>La parte de la vista, que se ha hecho mediante JSP (JavaServer Pages) queda de la siguiente manera:

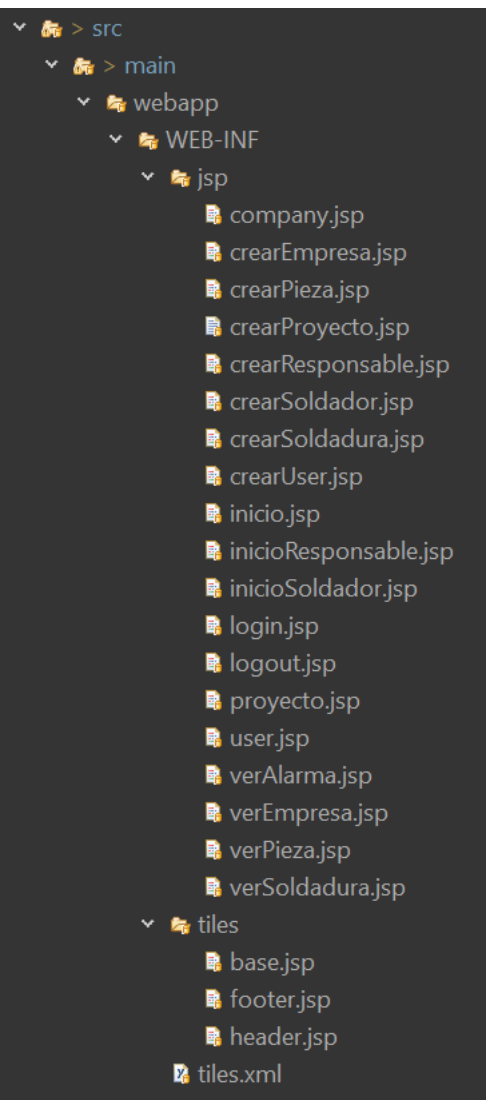

<span id="page-31-0"></span>Ilustración 25: Archivos jsp

Se puede observar que los jsp están alojados en "src → main → webapp → WFB-INF"

Por otro lado, dentro del mismo directorio se puede ver una carpeta llamada tiles. En esa carpeta se alojan los archivos para mostrar la cabecera, cuerpo y pie de página de la aplicación y así no tener que insertar en cada página el código de cada archivo.

# <span id="page-32-1"></span>6. Producto final

En el siguiente apartado, se pueden ver las principales pantallas desarrolladas en el proyecto, cada una perteneciente a un perfil (user, manager o welder). En el archivo "data.sql" hay dos user (user5@user.es y user6@user.es), dos responsables (user1@user.es y user3@user.es) y dos soldadores (user2@user.es y user4@user.es).

Las contraseñas de los usuarios están encriptadas, por lo tanto cuando se crea un perfil nuevo es importante prestar atención a que contraseña se escoge, ya que en la base de datos va a aparecer encriptada. En el caso del documento "data.sql" todas las contraseñas son "admin".

#### <span id="page-32-0"></span>6.1 User (Administrador)

Pese a que puede resultar confuso, cuando se realizó el diagrama de clases de decidió que el user sería el administrador y los demás perfiles serían hijos de user, por lo tanto, cuando se hace mención a User se refiere a un administrador.

A continuación se muestra la página inicial del administrador, donde se pueden ver todos los usuarios y realizar una búsqueda. Además, puede acceder a la información de un usuario o eliminar directamente un usuario. La información de las empresas se ha decidido no mostrarla para que no haya tanta información en una misma página.

| WeldTIC Usuario * Empresa *                               |               |                                                                                                    |                       |
|-----------------------------------------------------------|---------------|----------------------------------------------------------------------------------------------------|-----------------------|
| Bienvenido administrador                                  |               |                                                                                                    |                       |
| Opciones disponibles                                      |               |                                                                                                    |                       |
| Mostrar 10 registros                                      |               |                                                                                                    | Buscar:               |
| Α<br>Nombre                                               | Email         |                                                                                                    |                       |
| Manager1                                                  | user1@user.es | $\bullet \boxed{\bullet}$                                                                              |                       |
| Manager2                                                  | user3@user.es | $\bullet$ $\bullet$                                                                                    |                       |
| Manager3                                                  | user7@user.es | $\circ$ i                                                                                              |                       |
| User1                                                     | user5@user.es | $\begin{array}{c c c c} \hline \circ & \bullet & \bullet \end{array}$                                  |                       |
| User2                                                     | user6@user.es | $\begin{array}{c c c c} \circ & \bullet & \bullet \end{array}$                                         |                       |
| Welder1                                                   | user2@user.es | $\begin{array}{c c c c} \multicolumn{3}{c }{\mathbf{0}} & \multicolumn{3}{c }{\mathbf{0}} \end{array}$ |                       |
| Welder <sub>2</sub>                                       | user4@user.es | $\bullet$ $\bullet$                                                                                    |                       |
| Mostrando registros del 1 al 7 de un total de 7 registros |               |                                                                                                    | Anterior<br>Siguiente |

<span id="page-32-2"></span>Ilustración 26: Página inicial para administrador

La búsqueda se hace dentro de la misma tabla gracias a DataTable, se realiza la búsqueda entre todas las columnas y filas mostrando los resultados que coinciden con lo escrito en la caja de búsqueda.

| Mostrar 10<br>- registros                                                                       |               |                | Buscar: wel           |
|-------------------------------------------------------------------------------------------------|---------------|----------------|-----------------------|
| <b>Nombre</b>                                                                                   | Email         |                |                       |
| Welder1                                                                                         | user2@user.es | $\circ$ 0      |                       |
| Welder <sub>2</sub>                                                                             | user4@user.es | ┃ 面<br>$\circ$ |                       |
| Mostrando registros del 1 al 2 de un total de 2 registros (filtrado de un total de 8 registros) |               |                | Siquiente<br>Anterior |

<span id="page-33-2"></span>Ilustración 27: Búsqueda dentro de una tabla gracias a DataTables

En la parte superior derecha aparece el tipo de usuario que es y el email del usuario, clickando encima se despliega la opción de cerrar sesión.

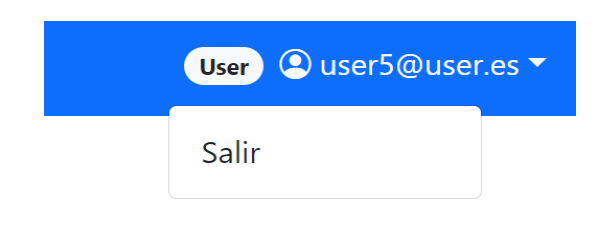

#### <span id="page-33-1"></span>Ilustración 28: Logout

En la parte superior izquierda se encuentra los menús desplegables de usuario y empresa, además está el nombre de la aplicación que lleva a la página de inicio.

<span id="page-33-0"></span>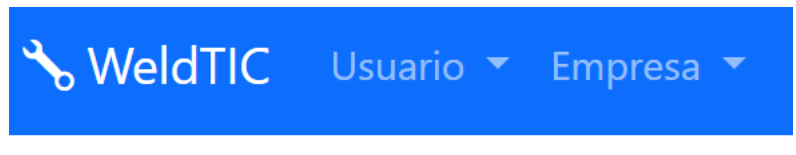

Ilustración 29: Opciones del encabezado

El user puede acceder al listado de máquinas haciendo click en el menu Empresa y seleccionando ver empresa, donde tendrá las mismas opciones que con los usuarios, es decir, ver la información de una empresa o eliminarla directamente.

El administrador puede acceder al listado de empresas haciendo click en el menu Empresa y seleccionando ver empresa, donde tendrá las mismas opciones que con los usuarios, es decir, ver la información de una empresa o eliminarla directamente.

| WeldTIC Usuario v Empresa v |                 |                                                           |                 |            |                   |           | User © user5@user.es |  |
|-----------------------------|-----------------|-----------------------------------------------------------|-----------------|------------|-------------------|-----------|----------------------|--|
|                             | <b>Empresas</b> |                                                           |                 |            |                   |           |                      |  |
|                             | Crear empresa   |                                                           |                 |            |                   |           |                      |  |
|                             |                 | Listado de empresas creadas                               |                 |            |                   |           |                      |  |
|                             |                 | Mostrar 10 · registros                                    |                 |            | Buscar:           |           |                      |  |
|                             | Id              | Nombre<br>٨                                               | Dirección       | Teléfono   |                   |           |                      |  |
|                             | 14              | Empresa1                                                  | Calle empresa 1 | 987654     | $\bullet \bullet$ |           |                      |  |
|                             | 15              | Empresa2                                                  | Calle empresa 2 | 2343242567 | Ū<br>$\circ$      |           |                      |  |
|                             | 16              | Empresa3                                                  | Calle empresa 3 | 324324     | $\circ$ $\circ$   |           |                      |  |
|                             | 177             | Empresa4                                                  | Calle empresa 4 | 3432       | $\circ$ $\bullet$ |           |                      |  |
|                             | 337             | Empresa5                                                  | Calle empresa 5 | 3432       | $\circ$ $\circ$   |           |                      |  |
|                             |                 | Mostrando registros del 1 al 5 de un total de 5 registros |                 |            | Anterior<br>1     | Siguiente |                      |  |
|                             | Volver          |                                                           |                 |            |                   |           |                      |  |

<span id="page-34-1"></span>Ilustración 30: Listado de empresas

Si se intenta eliminar una empresa se mostrará un mensaje con información sobre si se ha podido borrar la empresa o no. Por ejemplo, si una empresa tiene alguna máquina asignada no dejará eliminarla porque violaría la clave foránea de la máquina.

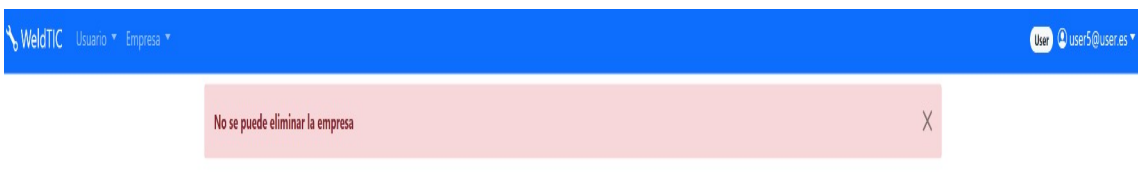

<span id="page-34-0"></span>Ilustración 31: Mensaje de notificación de error

En cada empresa aparecerá una lista de máquinas que tiene asignadas esa empresa, ya que las máquinas hay que insertarlas a mano en la base de datos. Esta decisión se ha tomado debido a la gran cantidad de máquinas y nombres diferentes que existen en la actualidad, también cada empresa llama o nombra a las máquinas de una forma diferente y a veces extraña, por lo que es mejor hablar con la empresa y ver la forma de insertar las máquinas.

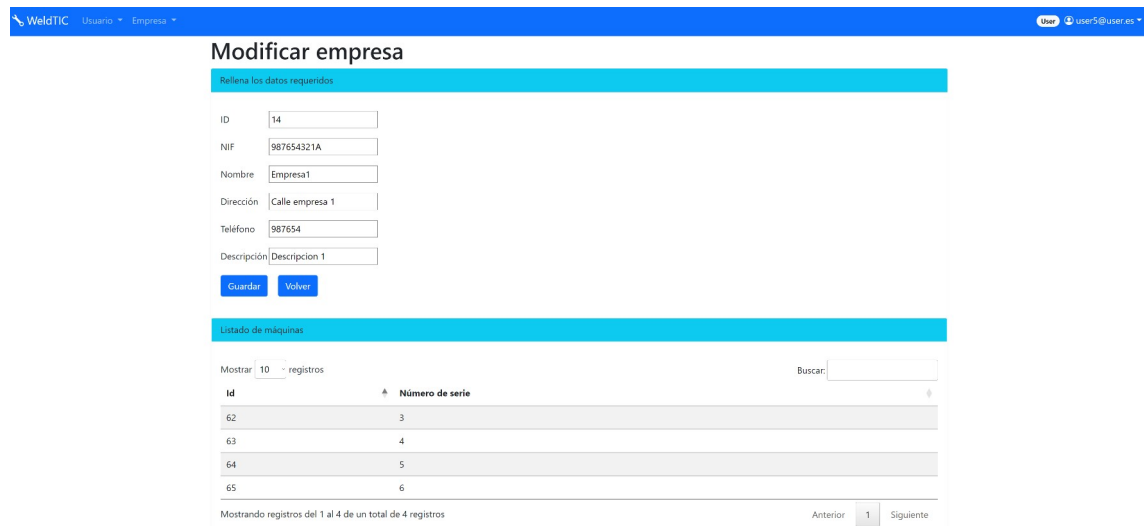

<span id="page-35-2"></span>Ilustración 32: Modificar empresa

Por otro lado, está la opción dentro de los desplegables de crear usuario y empresa, ambos formularios con botón de guardar o de volver. En caso de querer actualizar algún dato el formulario es el mismo, simplemente no crea una nueva entrada en la base de datos, si no que actualiza el objeto que se haya modificado.

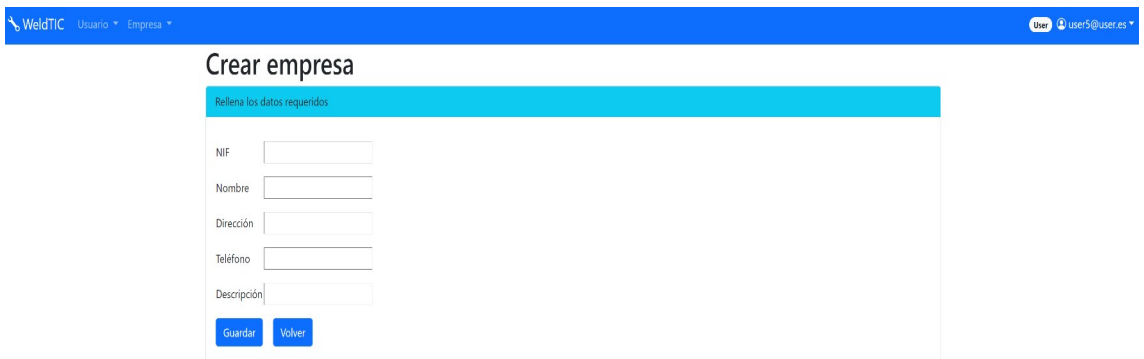

<span id="page-35-1"></span>Ilustración 33: Crear empresa

Si se deja algún campo obligatorio en blanco no dejará guardar y señalará que campo es el que falta por rellenar.

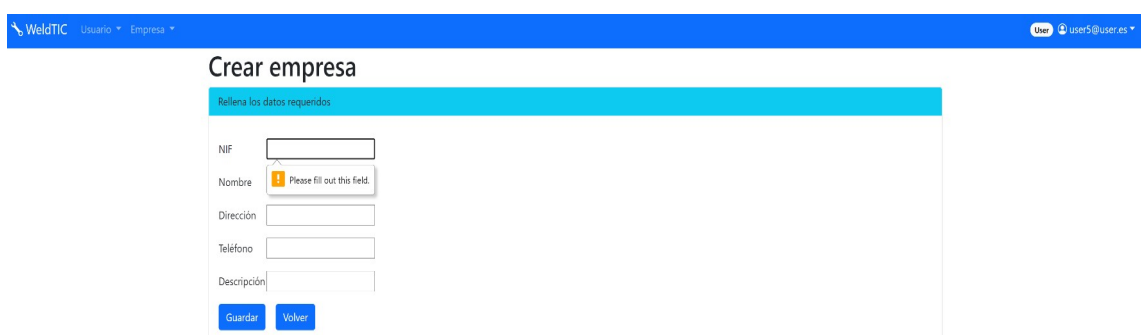

<span id="page-35-0"></span>Ilustración 34: Aviso sobre campo obligatorio

### <span id="page-36-0"></span>6.2 Responsable

El perfil de responsable es el que más trabajo tiene en la aplicación y el que más opciones y posibilidades tiene. En su página de inicio tiene un listado con los proyectos, un botón para crear un proyecto nuevo y un cajón de búsqueda dentro de la misma tabla, de hecho, en todas las tablas de la aplicación hay un opción de búsqueda.

| WeldTIC Proyectos v Q Buscar soldadura Q |                        |                                                           |                        |         |                       | Manager © user1@user.es " |
|------------------------------------------|------------------------|-----------------------------------------------------------|------------------------|---------|-----------------------|---------------------------|
|                                          | Proyectos              |                                                           |                        |         |                       |                           |
|                                          | Crear proyecto         |                                                           |                        |         |                       |                           |
|                                          | Lista de proyectos     |                                                           |                        |         |                       |                           |
|                                          | Mostrar 10 - registros |                                                           |                        | Buscar: |                       |                           |
|                                          | Id<br>А                | Nombre                                                    | Definición             |         |                       |                           |
|                                          | 50                     | asd                                                       | rtrete                 |         | $\circ$               |                           |
|                                          | 283                    | proyecto 4                                                | descripcion proyecto 4 |         | $\circledcirc$        |                           |
|                                          | 339                    | proyecto 5                                                | descripcion proyecto 5 |         | $\circledcirc$        |                           |
|                                          | 344                    | proyecto 6                                                | descripcion proyecto 6 |         | $\bullet$             |                           |
|                                          |                        | Mostrando registros del 1 al 4 de un total de 4 registros |                        |         | Siguiente<br>Anterior |                           |

<span id="page-36-2"></span>Ilustración 35: Página inicial para responsable

En la parte superior izquierda tiene un desplegable para acceder a los proyectos y para crear proyectos nuevos. Además, tiene la opción de ir a la página de buscar una soldadura y también puede acceder a la parte de las soldaduras fuera de rango presionando la campana.

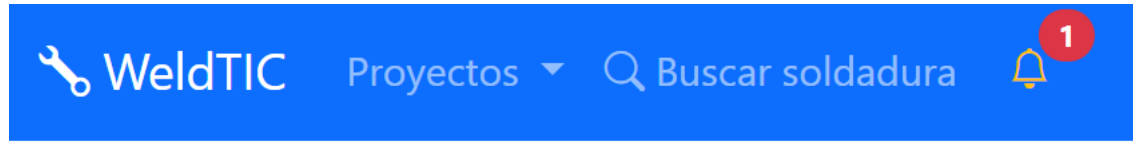

<span id="page-36-1"></span>Ilustración 36: Encabezado responsable

Todos los formularios son muy parecidos, solo cambia la información a introducir. En el caso de crear un nuevo proyecto aparecerá el formulario, pero también unas tablas con las piezas, máquinas agregadas y máquinas sin agregar, de momento sin datos.

### Nuevo provecto

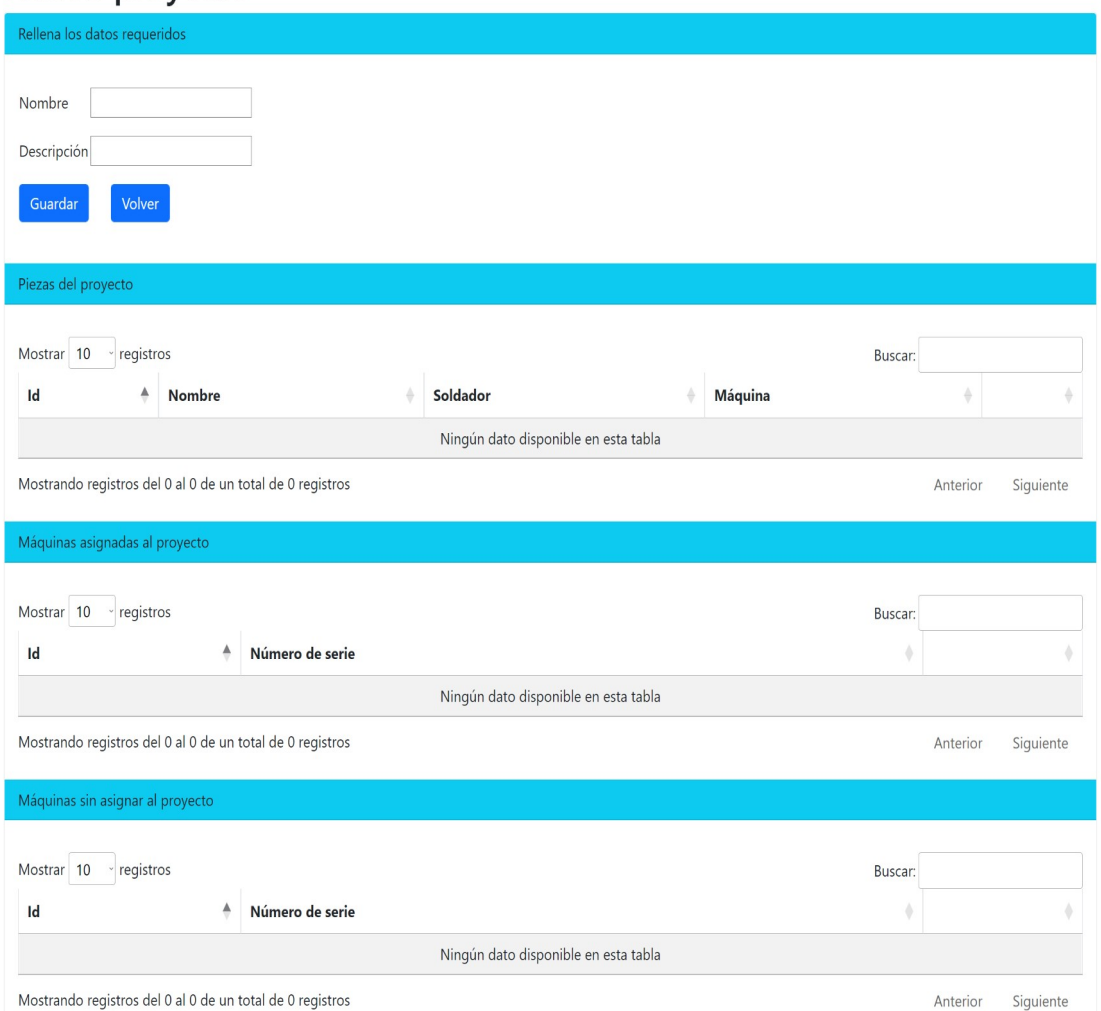

<span id="page-37-0"></span>Ilustración 37: Crear proyecto

Al ser un proyecto nuevo no tiene nada todavía asignado pero si se escoge un proyecto ya creado se muestran las máquinas de la empresa. Para que el proyecto permita crear una pieza es necesario asignar una máquina, ya que la pieza tiene una asociación entre el proyecto y la máquina. Por lo tanto, no aparecerá el botón de crear pieza hasta que no se añada una máquina.

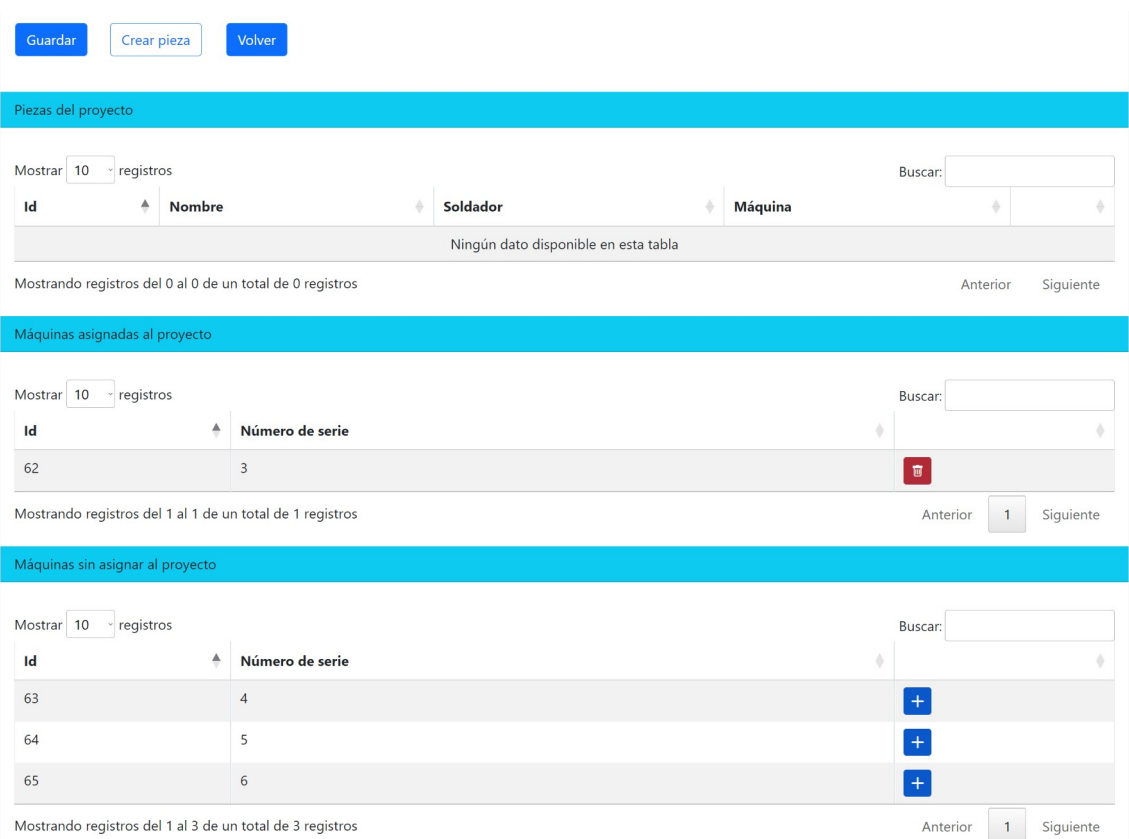

<span id="page-38-1"></span>Ilustración 38: Asignar máquina a proyecto

Para crear la pieza es necesario escoger a un soldador y una máquina.

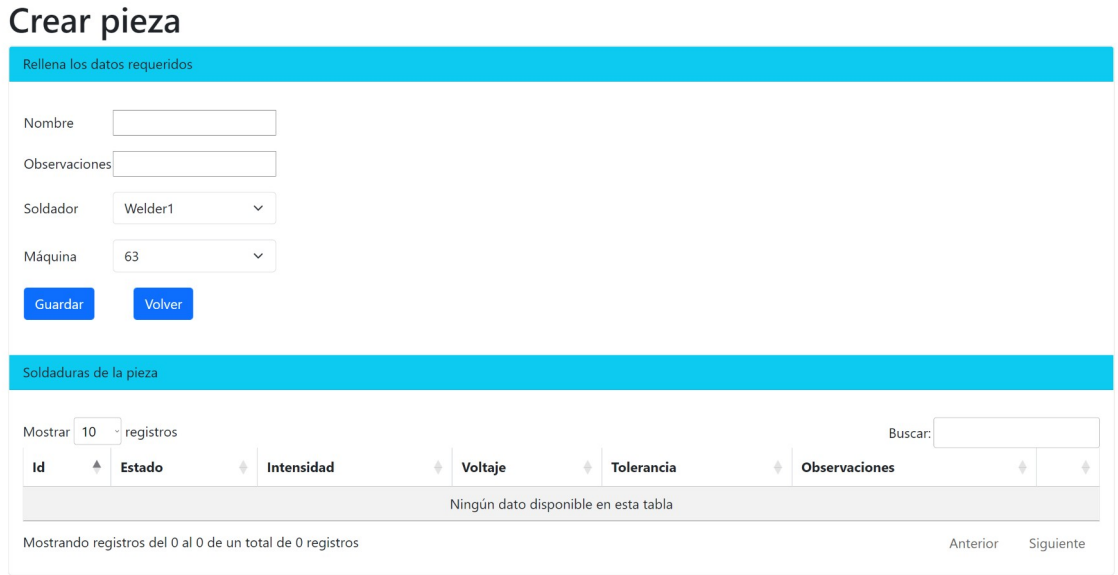

<span id="page-38-0"></span>Ilustración 39: Crear pieza

Una vez que la pieza esta creada ya permite crear una soldadura introduciendo los datos en el formulario y debería aparecer un mensaje informando sobre si se ha guardado correctamente o no. También se mostrarán en una tabla todas las soldaduras que tiene la pieza y la opción de buscar y entrar en una soldadura específica o de borrarla.

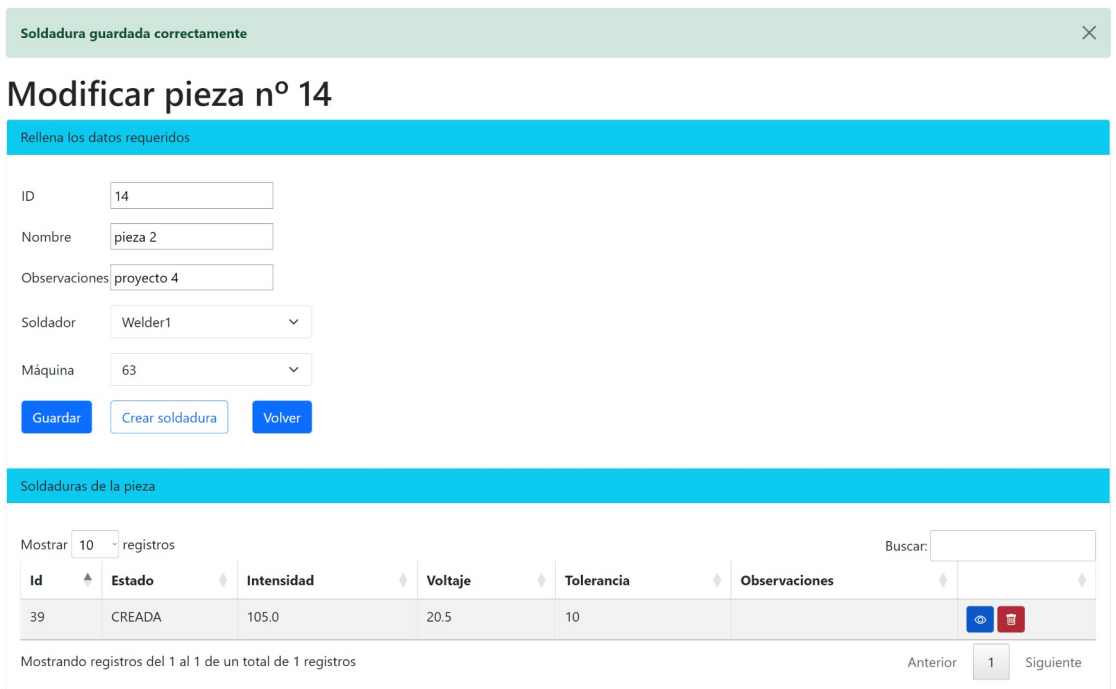

<span id="page-39-2"></span>Ilustración 40: Mensaje de éxito al crear una soldadura

En la página de la soldadura se permite cambiar los parámetros siempre y cuando la soldadura no haya cambiado a estado iniciada, ya que si está iniciada se entiende que el soldador ya no va a ver los cambios a tiempo.

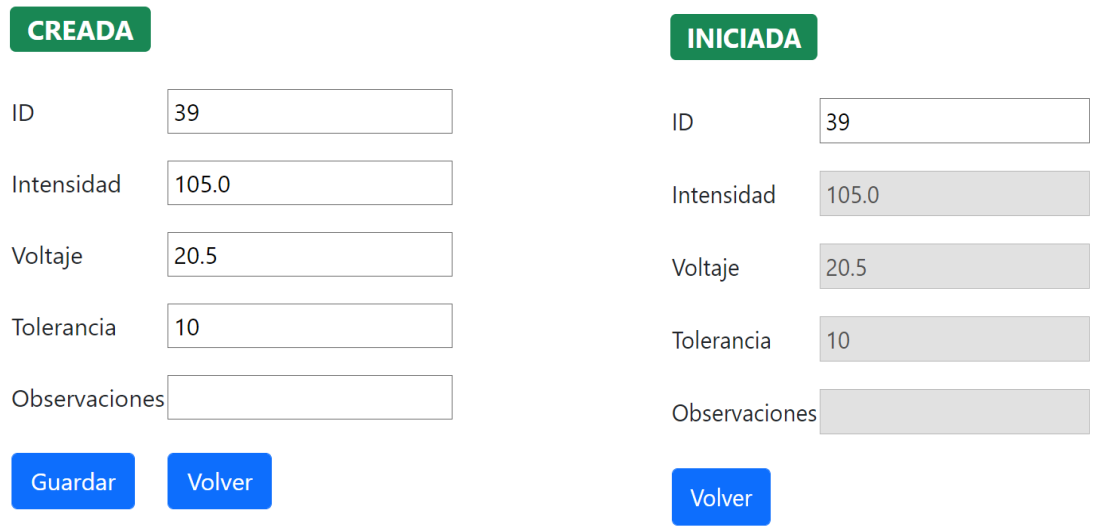

<span id="page-39-1"></span><span id="page-39-0"></span>

Ilustración 41: Soldadura creada Ilustración 42: Soldadura iniciada

Una vez que la soldadura pasa a finalizada en la pantalla se muestran los gráficos de intensidad y de voltaje.

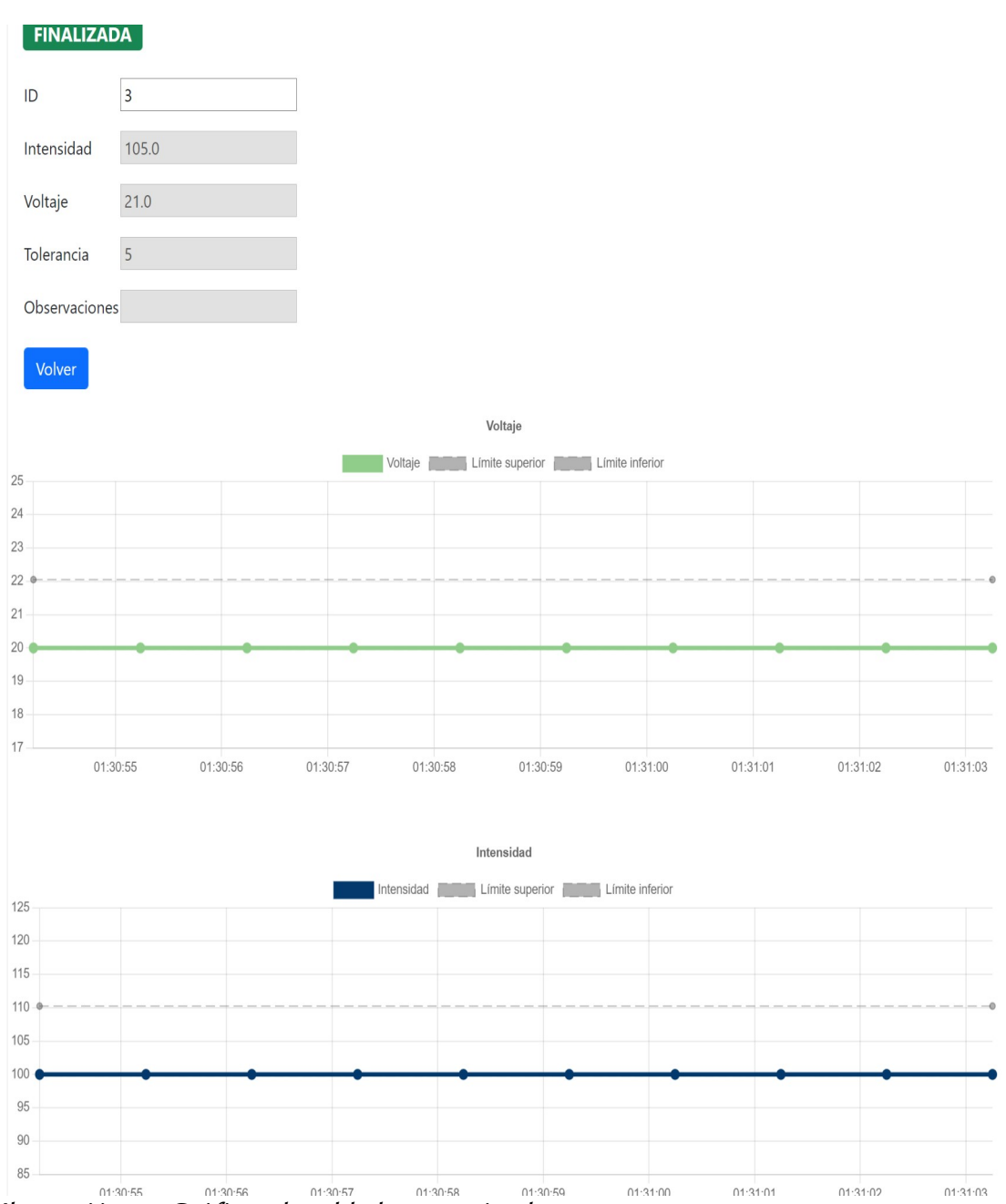

<span id="page-40-0"></span>Ilustración 43: Gráficos de soldadura terminada

Por último, si una soldadura tiene unos valores fuera de la tolerancia aparecerá reflejada en la pantalla de alarmas, a la que se puede acceder a través de la campana y donde se muestra el número de soldaduras con alarma y como en todas la tablas la opción de buscar una soldadura en concreto..

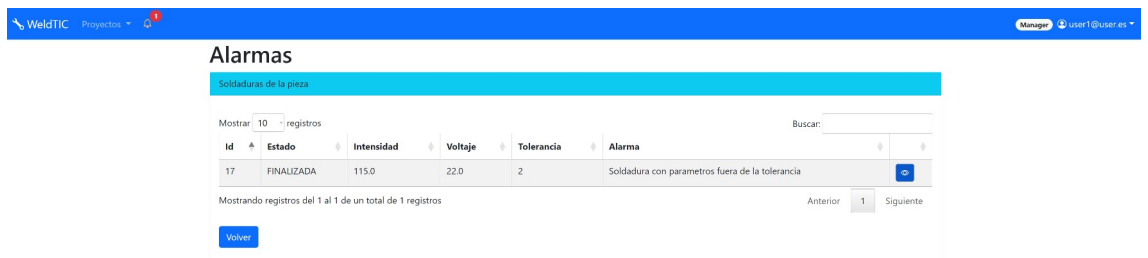

<span id="page-41-1"></span>Ilustración 44: Alarmas

Si se accede a la soldadura se verá un mensaje avisando de la alarma, junto a información sobre el proyecto y la pieza, además de toda la información y gráficos de la soldadura.

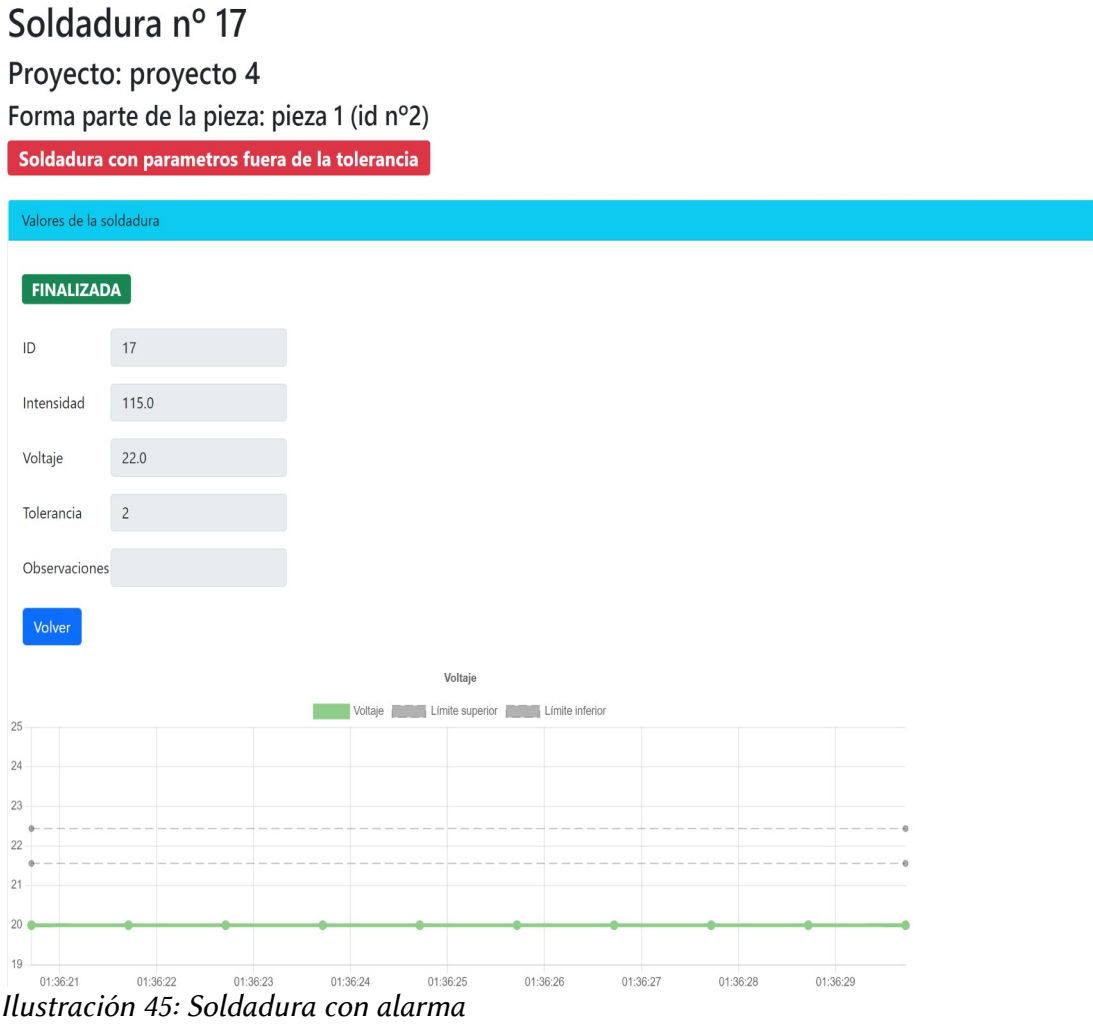

### <span id="page-41-2"></span><span id="page-41-0"></span>6.3 Soldador

El soldador es el más limitado de todos los perfiles, ya que su trabajo será soldar y no tiene que preocuparse de nada más. En la página principal tiene una lista de las piezas asignadas y solo tiene la opción de acceder a ellas, sin poder modificar nada.

| WeldTIC Piezas |                        |                                                           |                  |                       | Welder @user2@user.es |
|----------------|------------------------|-----------------------------------------------------------|------------------|-----------------------|-----------------------|
|                | Piezas                 |                                                           |                  |                       |                       |
|                | Lista de piezas        |                                                           |                  |                       |                       |
|                | Mostrar 10 - registros |                                                           |                  | Buscar:               |                       |
|                | Id<br>٠                | Nombre                                                    | Definición       |                       |                       |
|                | $\overline{c}$         | pieza 1                                                   | pieza proyecto 4 | $\circledcirc$        |                       |
|                | 14                     | pieza 2                                                   | proyecto 4       | $\bullet$             |                       |
|                | 15                     | pieza 5                                                   | proyecto 5       | $\bullet$             |                       |
|                |                        | Mostrando registros del 1 al 3 de un total de 3 registros |                  | Siguiente<br>Anterior |                       |

<span id="page-42-1"></span>Ilustración 46: Página inicial de soldador

Una vez que accede a una pieza se muestran las soldaduras de la pieza, las que debe soldar y las que ya están soldadas, para que tenga un control de lo que ha realizado y lo que falta por hacer.

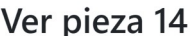

|                        | Información de la pieza |                                                           |            |                      |         |                   |         |                      |                     |    |           |
|------------------------|-------------------------|-----------------------------------------------------------|------------|----------------------|---------|-------------------|---------|----------------------|---------------------|----|-----------|
| Mostrar 10<br>Id       | ≜                       | - registros<br>Nombre                                     |            | <b>Observaciones</b> |         |                   | Máquina |                      | Buscar:<br>Proyecto |    |           |
| 14                     |                         | pieza 2                                                   |            | proyecto 4           |         |                   | 63      |                      | proyecto 4          |    |           |
|                        |                         | Mostrando registros del 1 al 1 de un total de 1 registros |            |                      |         |                   |         |                      | Anterior            |    | Siguiente |
|                        |                         |                                                           |            |                      |         |                   |         |                      |                     |    |           |
| Soldaduras de la pieza |                         |                                                           |            |                      |         |                   |         |                      |                     |    |           |
|                        |                         |                                                           |            |                      |         |                   |         |                      |                     |    |           |
| Mostrar 10<br>Id       | <b>Estado</b>           | registros<br>a                                            | Intensidad |                      | Voltaje | <b>Tolerancia</b> |         | <b>Observaciones</b> | Buscar:             | ÷. |           |
| 39                     | CREADA                  |                                                           | 105.0      |                      | 20.5    | 10                |         |                      |                     |    | $\circ$   |
|                        |                         | Mostrando registros del 1 al 1 de un total de 1 registros |            |                      |         |                   |         |                      | Anterior            |    | Siguiente |

<span id="page-42-0"></span>Ilustración 47: Lista de piezas

Dentro de la soldadura se muestran los valores en un tamaño de letra más grande para minimizar los errores y se muestra el botón de iniciar soldadura. Cuando de al botón de iniciar soldadura se cambiará el estado a Iniciada y empezaría a guardar los datos, como no es el objetivo de este trabajo de fin de grado esta parte se ha dejado sin hacer con intención de desarrollarla más adelante.

Otra opción podría ser que si se trabaja con un robot de soldadura, el botón de iniciar de soldadura inicie el guardado de datos junto con la orden al robot de empezar a soldar.

#### Valores de la soldadura 39

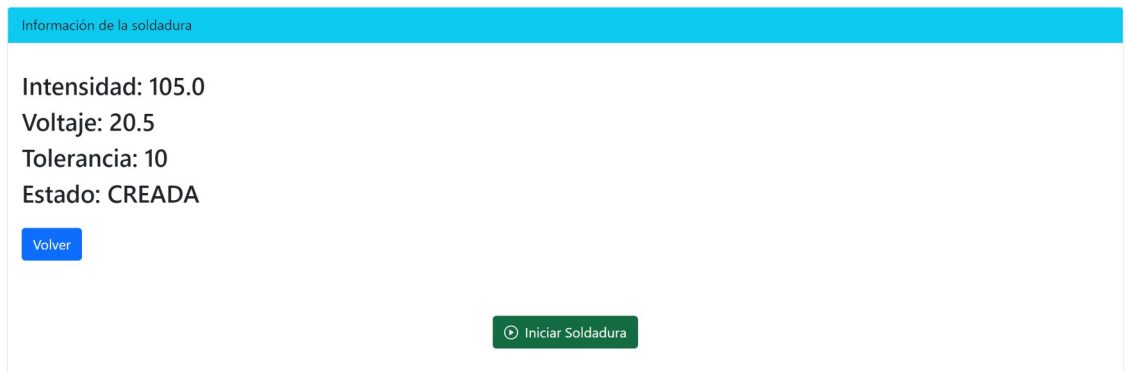

<span id="page-43-2"></span>Ilustración 48: Iniciar soldadura

Cuando la soldadura está iniciada se muestra un botón de parar soldadura, si se presiona el estado cambiará a Finalizada, ya no enviará más datos y redirigirá a la página de la pieza. Para emular los datos se ha creado una función que al presionar el botón de finalizar soldadura inserta unos datos en la tabla de Reading y esos datos son los mostrados en los gráficos que ve el responsable.

#### Valores de la soldadura 39

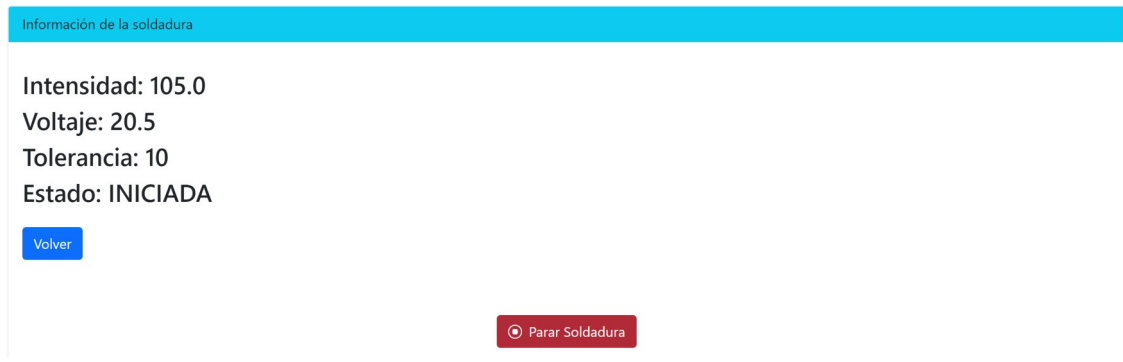

<span id="page-43-1"></span>Ilustración 49: Terminar soldadura

### <span id="page-43-0"></span>6.4 Despliegue

El proyecto se modifica de forma continua, la versión más actualizada se puede encontrar en el repositorio de GitHub:

<https://github.com/jgarciaorti/UOC>

Por otro lado, se ha desplegado en la siguiente url para que no se necesario desplegar en local, aunque es posible que en ciertos momentos la página esté caída a causa de la limitación de horas de uso mensuales.

[https://weldtic-production.up.railway.app](https://weldtic-production.up.railway.app/)

# <span id="page-44-0"></span>7. Conclusiones

Realizar este Trabajo de Final de Grado ha sido un gran reto, desde el comienzo sabía que me iba a resultar difícil porque es un tipo de proyecto al que nunca antes me había enfrentado y no tenía ninguna experiencia previa, salvo lo aprendido en las asignaturas del grado.

A pesar de todo, ha sido un camino muy satisfactorio al superar uno a uno los retos que se han presentado, también dominar aunque sea de forma básica las tecnologías que hasta hace unos meses ni siquiera sabía que existían ha sido de gran ayuda y un extra de motivación. Ha sido muy enriquecedor e interesante adquirir y refrescar conocimientos durante todo el proyecto.

Si se tiene en cuenta los objetivos que se perseguían al comienzo del proyecto, pienso que en la mayoría se han cumplido. Es un proyecto ambicioso y que requiere de mucho más tiempo de dedicación, pero por lo menos la parte de la aplicación web está operativa y permite gestionar el trabajo de soldadura de una compañía.

Puede que no sea la página más bonita, seguro que todavía tiene fallos y alguna funcionalidad tiene mucho margen de mejora. Aun así, si se tiene en cuenta que es la primera vez que me enfrentaba a un reto de estas características, considero que ha sido un éxito. De hecho, espero seguir adelante con el proyecto y probarlo en el mundo real en unos meses.

Enfrentarme yo solo a desarrollar la base de datos, backend y frontend es algo que me ha costado sudor y sangre. En la parte de programación he tenido que meter muchas horas desde el comienzo de esa etapa, de hecho, he estado hasta el último momento para poder desarrollar todos los casos de uso. La falta de experiencia ha sido una losa importante, pero por suerte no ha sido tan grave.

Todo lo que he aprendido sobre Spring Boot, jsp, Bootstrap, etc. es algo que espero que no caiga en el olvido y haré todo lo posible para seguir aprendiendo nuevas formas de programar para poder aplicarlas en el proyecto o en futuros proyectos.

Por otro lado, la metodología en cascada creo que ha sido un acierto, he ido poco a poco desarrollando cada apartado sin mucho problema para seguir la estimación de tiempo que se realizó en el cronograma. Además, para una única persona y para el Trabajo de Final Grado se me antoja demasiado complicado usar otro tipo de metodología.

En lo referente a la planificación, tal y como se ha comentado anteriormente no ha habido excesivos problemas, salvo en la parte de programación donde he tenido que alargar el tiempo para programar, es más, todavía sigo programando a pesar de tenerla ya operativa. También es importante recalcar que no solo estudio, mi vida laboral se lleva más horas de las que me gustaría y eso al final repercute en el tiempo que puedo dedicar a este proyecto.

Por último, destacar futuras líneas de trabajo que espero poder llevar a cabo en los siguientes meses:

- Conseguir grabar la lectura de una soldadura y mostrarla. Para esto es necesario implementar dispositivos que están fuera del alcance de este proyecto, pero pienso que se podrá realizar sin problema.
- Mejorar los gráficos para que muestren mejor los datos. Además, se podría añadir una tabla con las lecturas y si algún parámetro está fuera de la tolerancia que lo marque en rojo.
- Permitir que los usuarios se registren ellos mismos, actualmente el administrador es el encargado de dar de alta a todos los usuarios, pero en un entorno de producción eso es inviable.
- Envío de email al responsable en caso de creación de una soldadura con alarma.

## <span id="page-46-0"></span>8. Glosario

**Backend:** Es la parte de la aplicación que hace que los procesos funcionen como es debido. El usuario no la ve.

**Frontend:** Es la parte visible y la que permite al usuario interactuar con el software mostrando los datos que se proporcionan a través del backend.

**Framework:** Aglutina diferentes librerías y utilidades para facilitar el desarrollo de software. Cada framework sirve para cosas diferentes, pero el objetivo es el mismo, simplificar código y ayudar al programador.

**IDE:** Es el Integrated Development Environment (entorno de desarrollo integrado). Ayuda al programador con diferentes herramientas para programar,por ejemplo, compiladores, auto completado de código, etc.

**Tiles:** Es un grupo de plantillas para simplificar el desarrollo de las páginas web por parte del programador, se pueden crear fragmentos para insertar en diferentes páginas sin tener que repetir código.

# <span id="page-47-0"></span>9. Bibliografía

Modelo–vista–controlador [en línea] [consulta: 31 de octubre de 2022]. Disponible en [https://es.wikipedia.org/wiki/Modelo–vista–controlador](https://es.wikipedia.org/wiki/Modelo%E2%80%93vista%E2%80%93controlador)

Web MVC framework [en línea] [consulta: 31 de octubre de 2022]. Disponible en [https://docs.spring.io/spring-framework/docs/3.2.x/spring-framework](https://docs.spring.io/spring-framework/docs/3.2.x/spring-framework-reference/html/mvc.html)[reference/html/mvc.html](https://docs.spring.io/spring-framework/docs/3.2.x/spring-framework-reference/html/mvc.html)

Spring Security [en línea] [consulta: 3 de noviembre de 2022]. Disponible en  [https://spring.io/projects/spring- security](https://spring.io/projects/spring-security)

Hibernate ORM [en línea] [consulta: 3 de noviembre de 2022]. Disponible en <https://hibernate.org/orm/>

Boostrap [en línea] [consulta: 4 de noviembre de 2022]. Disponible en [https://getbootstrap.com](https://getbootstrap.com/)

Chart.js [en línea] [consulta: 4 de noviembre de 2022]. Disponible en [https://www.chartjs.org](https://www.chartjs.org/)

Desarrollando una aplicación Spring MVC [en línea] [consulta: 18 de noviembre de 2022]. Disponible en <https://www.uv.es/grimo/teaching/SpringMVCv5PasoAPaso/index.html>

Curso de Hibernate con Spring [en línea] [consulta: 18 de noviembre de 2022]. Disponible en<http://www.cursohibernate.es/doku.php>

Spring Security Form Login [en línea] [consulta: 1 de diciembre de 2022]. Disponible en<https://www.baeldung.com/spring-security-login>